## **ЗАО «НПП «АВТОМАТИКА»**

# **АНАЛИЗАТОР ЖИДКОСТИ КОНДУКТОМЕТРИЧЕСКИЙ**

### **АЖК – 3101М**

**Руководство по эксплуатации**

**АЖК – 3101М.03 РЭ**

**Владимир**

# **СОДЕРЖАНИЕ**

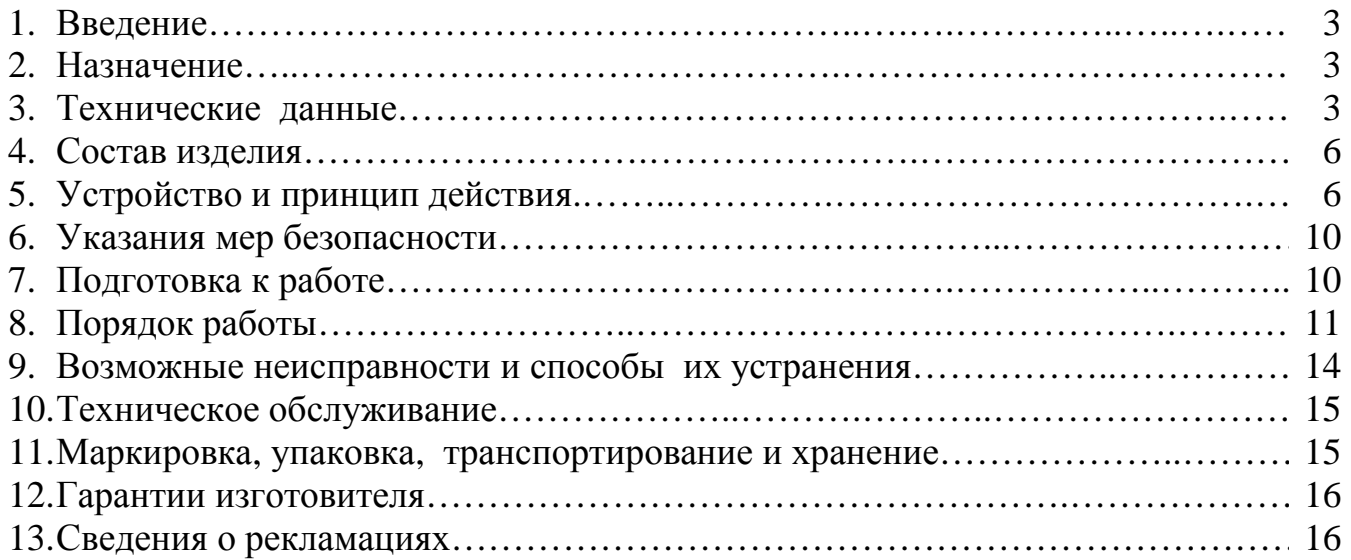

## ПРИЛОЖЕНИЯ

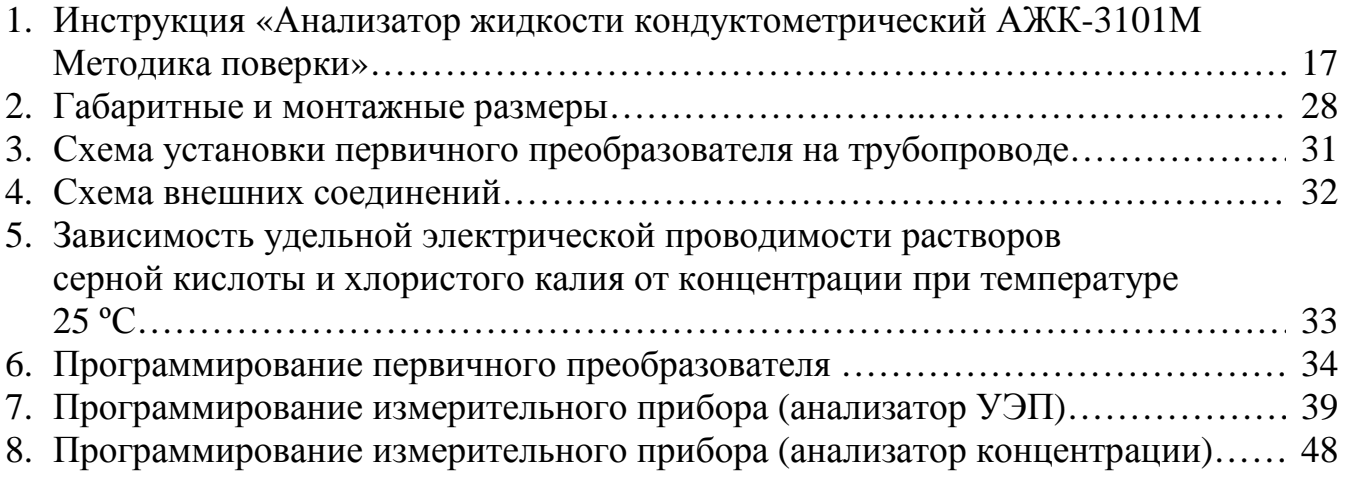

#### **1. ВВЕДЕНИЕ**

Настоящее руководство по эксплуатации предназначено для изучения устройства и обеспечения правильной эксплуатации анализатора жидкости кондуктометрического АЖК-3101М (далее – АЖК-3101М, анализатор).

Описываются назначение, принцип действия, приводятся технические характеристики, даются сведения о порядке работы и проверке технического состояния.

Области применения: теплоэнергетика, химическая, нефтехимическая и другие отрасли промышленности.

В зависимости от сферы применения, анализаторы подлежат поверке или калибровке по методике, изложенной в прил. 1 настоящего руководства по эксплуатации.

Анализаторы выпускаются по ТУ 4215-046-10474265-04.

#### **2. НАЗНАЧЕНИЕ**

2.1. АЖК-3101М предназначен для измерения и контроля удельной электрической проводимости (далее – УЭП) растворов кислот, щелочей, солей и других растворов, не образующих на электродах датчика пленку.

2.2. АЖК-3101М состоит из первичного преобразователя (далее – ПП) проточного или погружного типа и измерительного прибора (далее – ИП).

2.3. По устойчивости к климатическим воздействиям ПП имеет исполнение УХЛ 4\*, ИП – УХЛ 4.2\*, но при температуре окружающего воздуха 5...50°С по ГОСТ 15150.

2.4. Условия эксплуатации анализатора:

- температура окружающего воздуха 5...50°С;
- относительная влажность окружающего воздуха до 80 %;
- атмосферное давление 84...106,7 кПа.

2.5. По защищенности от проникновения пыли и воды ПП имеет исполнение IP65 по ГОСТ 14254 и может устанавливаться во взрывоопасных зонах согласно главе 7.3 (табл. 7.3.11) «Правил устройств электроустановок» (ПУЭ, 1998).

ИП выполнен в общепромышленном исполнении и должен устанавливаться вне взрывоопасных зон.

2.6. Исполнение по устойчивости к механическим воздействиям соответствует группе V2 для ПП и группе N2 для ИП по ГОСТ 12997.

#### **3. ТЕХНИЧЕСКИЕ ДАННЫЕ**

3.1. Диапазоны измерения.

Диапазоны измерения в зависимости от модификации указаны в табл. 1:

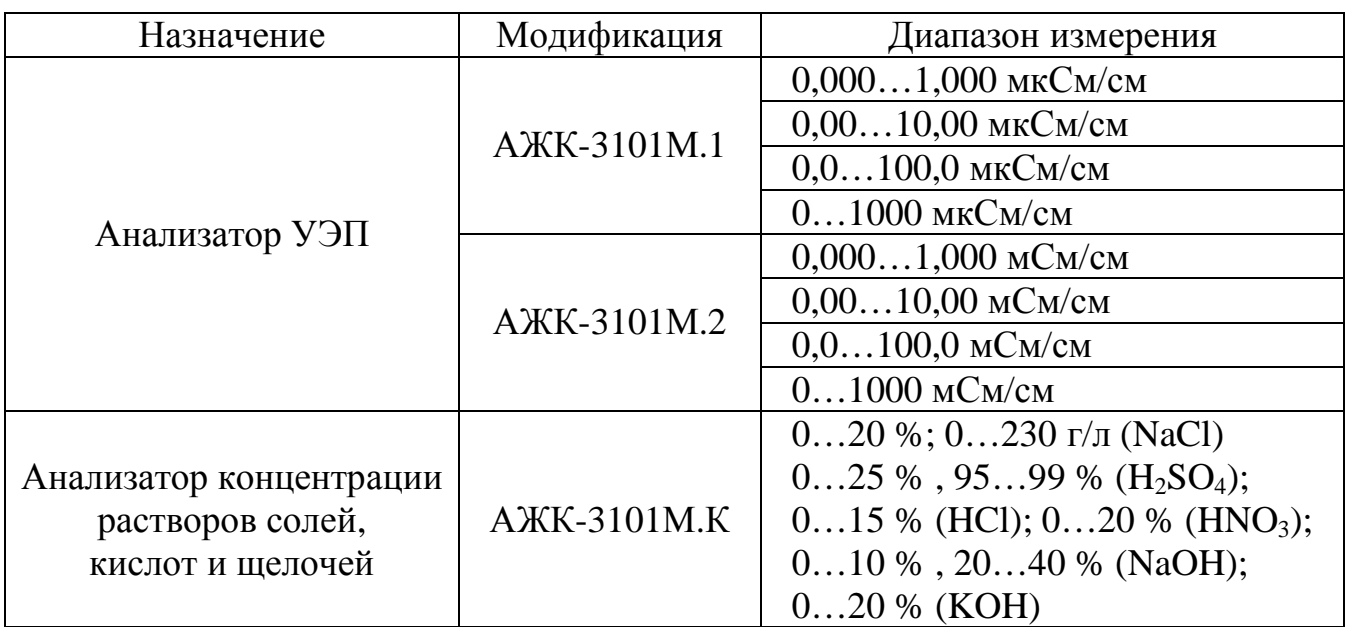

*Примечания*: а) по заявке потребителя предприятием-изготовителем устанавливается конкретный диапазон измерения. Потребитель может перенастроить анализатор на другой диапазон в пределах модификации анализатора.

б) по заявке потребителя в анализаторах концентрации может быть установлен другой диапазон измерения;

в) по заявке потребителя в анализаторах концентрации показания цифрового индикатора устанавливаются в процентах или граммах на литр в соответствии с нормируемой зависимостью между УЭП и концентрацией анализируемого компонента в растворе.

- 3.2. Предел допускаемого значения основной приведенной погрешности:
- у анализаторов УЭП не более  $\pm 2.0$  %;
- у анализаторов концентрации оговаривается при заказе в зависимости от диапазона измерения и состава анализируемой жидкости, но не более  $\pm 5.0$  %.

3.3. Предел допускаемого значения дополнительной приведенной погрешности, вызванной изменением температуры окружающего воздуха на 10 °С в диапазоне температур, указанном в п. 2.4, не более  $\pm 1.0$  %.

3.4. Диапазон измерения температуры 0…100ºС.

3.5. Предел допускаемого значения абсолютной погрешности при измерении температуры, не более:

- в диапазоне  $0...50$ °C :  $\pm 0.5$ °C;
- в диапазоне  $50...100$ °C :  $\pm 1,0$ °C.

3.6. Предел допускаемого значения дополнительной приведенной погрешности, вызванной изменением температуры анализируемой жидкости на ±15°С относительно температуры приведения (при включенной термокомпенсации), не более  $\pm 2.0$  %.

3.7. Диапазон температуры анализируемой жидкости от 5 до 95°С.

3.8. Давление анализируемой жидкости не более 1,6 МПа.

3.9. Расход анализируемой жидкости для проточного датчика не более 100 л/ч.

3.10. Линейная скорость жидкости для погружного датчика не более 0,5 м/с.

3.11. Вязкость анализируемой жидкости должна быть не более 0,2 Пас.

3.12. Отсчет показаний УЭП (температуры) производится по 4-х разрядному цифровому индикатору измерительного прибора.

3.13. Связь между ПП и ИП осуществляется при помощи трехпроводного кабеля. Сечение жил кабеля - 0,35...1,0 мм<sup>2</sup>. Длина линии связи – до 1000 м.

3.14. Время готовности к работе после включения не более 15 минут.

3.15. Время установления показаний анализатора при скачкообразном изменении температуры анализируемой жидкости на  $\pm 15^{\circ}$ С не превышает 100 секунд.

3.16. Питание анализатора осуществляется от сети переменного тока напряжением (220 +22/-33) В и частотой (50  $\pm$  1) Гц.

3.17. Выходные аналоговые сигналы постоянного тока:

- 4...20 мА, сопротивление нагрузки до 0,5 кОм;

- 0…5 мА, сопротивление нагрузки до 2,0 кОм.

3.18. Выходные дискретные сигналы, сигнализирующие о выходе значения измеряемой УЭП за пределы уставок, типа переключающий «сухой контакт»:

- напряжение коммутации не более 240 В;

- ток коммутации не более 3 А.

3.19. Потребляемая мощность не более 5 ВА.

3.20. Вес первичного преобразователя проточного типа не более 2,0 кг.

3.21. Вес измерительного блока не более 0,6 кг.

3.22. Габаритные и монтажные размеры первичных преобразователей и измерительных приборов приведены в прил. 2.

3.23. Наработка на отказ не менее 20000 ч.

3.24. Средний срок службы не менее 8 лет. При использовании анализатора на агрессивных средах срок службы уменьшается.

*Оформление заказа*: «Анализатор жидкости кондуктометрический АЖК-3101М.1; 0…100 мкСм/см; проточный; выходной сигнал 4...20 мА; температура приведения термокомпенсации  $25^{\circ}C_{\infty}$ .

### **4. СОСТАВ ИЗДЕЛИЯ**

Комплект поставки анализатора приведен в табл. 2:

Таблица 2

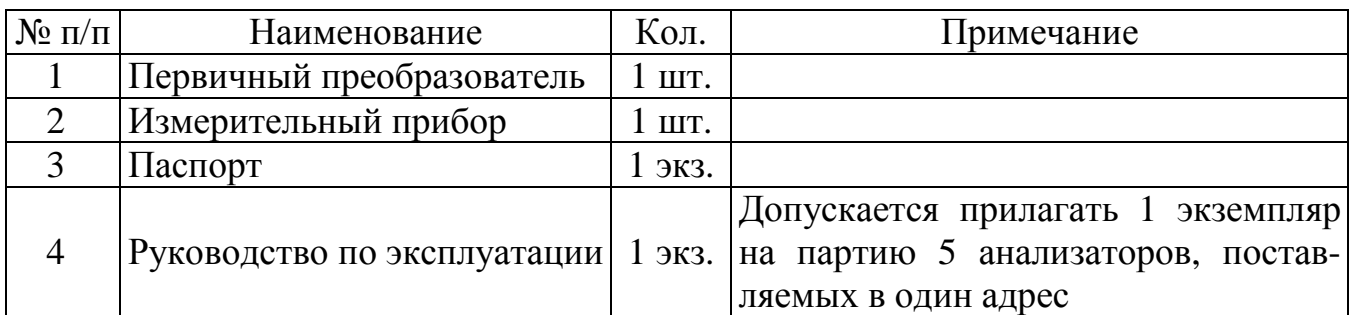

## **5. УСТРОЙСТВО И ПРИНЦИП ДЕЙСТВИЯ**

#### **5.1. Принцип действия анализатора**.

Принцип действия анализатора основан на измерении электрической проводимости жидкости, которая вызвана переменным электрическим полем, приложенным к электродам контактного датчика электрической проводимости.

УЭП жидкости вычисляется по формуле:

$$
\mathbf{x} = \sigma \mathbf{C},\tag{1}
$$

где  $x - \text{V} \partial \Pi$ , См/см;

σ – измеряемая проводимость, См;

 $C$  – постоянная датчика, определяемая его геометрическими размерами, см<sup>-1</sup>.

Подвижность ионов в жидкостях существенно зависит от температуры, поэтому с повышением температуры УЭП возрастает.

Температурная зависимость УЭП водных растворов в большинстве случаев может быть определена по формуле:

$$
\mathbf{a}_t = \mathbf{a}_{\text{to}}[1+(t-t_0) \; \alpha_t], \tag{2}
$$

где  $x_t - Y \Im \Pi$  при рабочей температуре t,  $C_M / c_M$ ;

 $\mathfrak{X}_{\text{to}}$  УЭП при температуре приведения термокомпенсации  $\mathfrak{t}_{\text{o}}$ , См/см;

t – температура анализируемой жидкости, °С;

 $t_0$  – температура приведения термокомпенсации,  $\mathrm{C}$ ;

 $\alpha_t$  – температурный коэффициент УЭП, °С<sup>-1</sup>.

Примерные значения  $\alpha_t$  равны:

- $-0,016$  °C<sup>-1</sup> для кислот  $(1.6 % / °C)$ ,
- $-0,019$  °C<sup>-1</sup> для оснований (1,9 % / ºС),
- $-0,024$  °C<sup>-1</sup> для солей (2,4 % / ºС).

#### **5.2. Устройство анализатора**.

Анализатор состоит из ПП и ИП, соединенных между собой трехпроводной линией связи.

ПП представляет собой законченное изделие, функциональные и метрологические характеристики которого определяют технические данные анализатора в целом.

Первичные преобразователи в зависимости от модификации имеют различия в постоянных датчиков и в настройках электронных блоков.

ИП предназначен для обеспечения питания ПП, гальванической изоляции между сигналом, поступающим с ПП, и выходным аналоговым сигналом, индикации измеренных значений УЭП и температуры и сигнализации о выходе УЭП за пределы заданных уставок.

Измерительные приборы не имеют различий в электрической схеме и конструкции в зависимости от модификации. В зависимости от модификации измерительные приборы имеют 2 вида различного программного обеспечения.

#### **5.3. Устройство первичного преобразователя**.

Первичный преобразователь конструктивно состоит из корпуса, в котором размещён электронный блок, и контактного кондуктометрического датчика для измерения УЭП анализируемой жидкости.

Функционально ПП предназначен для выработки электрического сигнала, пропорционального величине УЭП анализируемой жидкости. Схема электронного блока ПП построена на базе микроконтроллера, который обеспечивает управление всеми функциями ПП, а именно:

- формирование напряжения питания кондуктометрического датчика;
- измерение УЭП и температуры;
- управление переключением диапазонов измерения УЭП;
- коррекция измеренного значения УЭП с учетом температуры;
- обеспечение связи с измерительным прибором.

Датчик анализатора может быть проточного или погружного типа (см. прил. 2).

Конструкция датчика проточного типа (см. прил. 2 рис. 1) представляет собой корпус 1 цилиндрической формы, в котором установлен хвостовик 11 с потенциальным электродом 2. Хвостовик установлен в корпусе датчика через уплотнительную прокладку и затянут накидной гайкой 12. Анализируемая жидкость поступает в нижний (входной) штуцер и вытекает из верхнего (выходного) штуцера. К штуцерам накидными гайками 9 крепятся ниппели 8, которые привариваются к трубопроводу с анализируемой жидкостью. В процессе измерения внутренняя поверхность корпуса датчика 1 является вторым электродом. Датчик температуры 10 установлен в хвостовике 11.

Датчик погружного типа (см. прил. 2 рис. 2) установлен на конце штанги.

Все детали датчика, контактирующие с анализируемой жидкостью, изготовлены из коррозионно-стойкой стали 12Х18Н10Т ГОСТ 5632-72 и керамики, уплотнительные прокладки из фторопласта Ф-4 ТУ 6-05-810-88. Для измерения концентра-

ции особо агрессивных жидкостей по согласованию с заказчиком могут применяться другие материалы, например сталь ЭИ-943.

Электронный блок 3 представляет собой печатную плату, установленную в корпус 4. На плате расположены элементы электронной схемы и клеммники для подключения проводов линии связи с измерительным прибором.

Корпус 4 с двух сторон закрывается крышками 6 с уплотнительными резиновыми прокладками. Провода линии связи подключаются к анализатору через герметичный штуцер 13 с уплотнительными резиновыми втулками 14 и 15.

Датчик и корпус электронного блока соединены между собой стойкой 5. Стойка представляет собой полый цилиндр с пластмассовой вставкой для уменьшения теплопередачи от датчика к электронному блоку. Стойка соединена с хвостовиком 11 с помощью резьбы, а с корпусом электронного блока – гайкой 16 с резиновой прокладкой 17.

Вид электронного блока ПП со снятой передней крышкой показан на рис. 1.

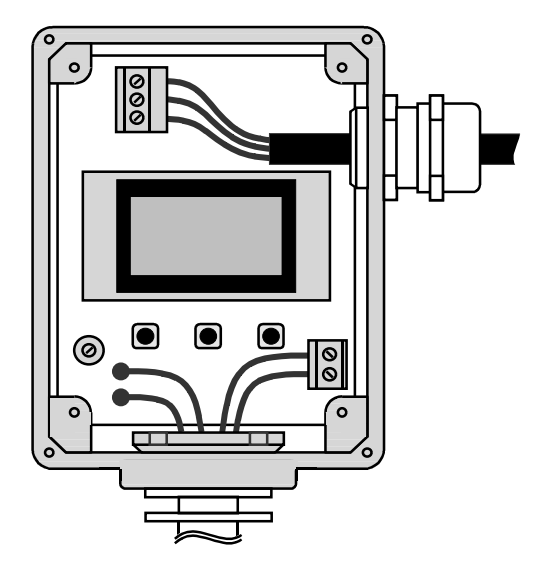

Рис. 1. Внешний вид электронного блока ПП

В верхней части печатной платы расположен 3-х контактный клеммник, к которому подключается соединительный кабель для связи с измерительным прибором.

В средней части печатной платы расположен буквенно-цифровой индикатор, который предназначен для программирования ПП и индикации значений УЭП и температуры в режиме измерения. Программирование ПП осуществляется при помощи кнопок, расположенных под индикатором.

От датчика на печатную плату идут 4 провода: два из них (от датчика температуры) впаиваются в контактные отверстия, находящиеся в левой нижней части платы. Два провода (от датчика УЭП) закрепляются при помощи клеммника, расположенного в правой нижней части платы.

На печатной плате установлен подстроечный резистор для регулирования контрастности индикатора.

Датчики проточного и погружного типа для удобства чистки имеют разборную конструкцию. Частичная разборка проточного датчика для чистки потенциального электрода производится путем отворачивания гайки 12 и постепенного вытягивания хвостовика 11 из корпуса датчика 1. При этом с целью сохранения внутреннего монтажа электронный блок, стойка и хвостовик не должны разъединяться. Сборка производится в обратном порядке.

У датчика погружного типа отворачивается корпус датчика, являющийся его вторым электродом.

#### **5.4. Устройство измерительного прибора**.

Конструктивно ИП выполнен в разборном корпусе. Элементы электронной схемы расположены на двух платах – плате коммутации и плате индикации. Платы соединены между собой при помощи двух разъёмов. Плата коммутации с присоединенной к ней платой индикации устанавливается в корпус со стороны задней панели по направляющим пазам в боковых стенках корпуса и фиксируется задней панелью.

На плате коммутации расположены элементы источника питания, микропроцессорное устройство управления, два реле сигнализации, цифро-аналоговый преобразователь и преобразователь напряжение-ток. На плате индикации расположены единичные и семисегментные индикаторы и кнопки управления.

ИП работает следующим образом.

Входной токовый сигнал с ПП вызывает изменение падения напряжения на входном резисторе, которое переключает транзистор, включающий оптрон. Оптрон обеспечивает гальваническую развязку между входными и выходными цепями анализатора. С выхода оптрона сигнал поступает на вход устройства управления, которое измеряет длительность этого сигнала.

Микропроцессорное устройство управления обеспечивает работу всех узлов анализатора: рассчитывает и выводит информацию на плату индикации и цифроаналоговый преобразователь.

Выходной токовый сигнал формируется преобразователем напряжение-ток, на вход которого сигнал подается с выхода цифро-аналогового преобразователя.

Органы управления и индикации, расположенные на передней панели ИП, показаны на рис. 2а.

Единичные индикаторы «**1**» и «**2**» сигнализируют о выходе измеряемого параметра за пределы соответствующих уставок и срабатывании соответствующих реле.

Единичный индикатор « » в режиме «Измерение» сигнализирует об отсутствии сигнала с ПП.

Работа кнопок и единичных индикаторов более подробно описана в п. 8.

В режиме «Измерение» цифровой индикатор отображает значение измеряемого параметра или уставок.

На задней панели (см. рис. 2б) расположены разъёмы для подключения входных и выходных сигналов и напряжения питания, винт для заземления корпуса прибора.

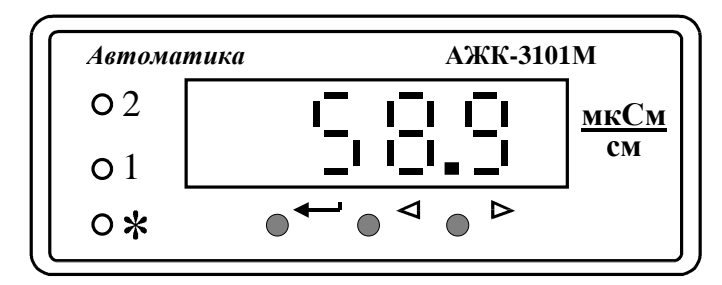

Рис. 2а. Внешний вид передней панели ИП

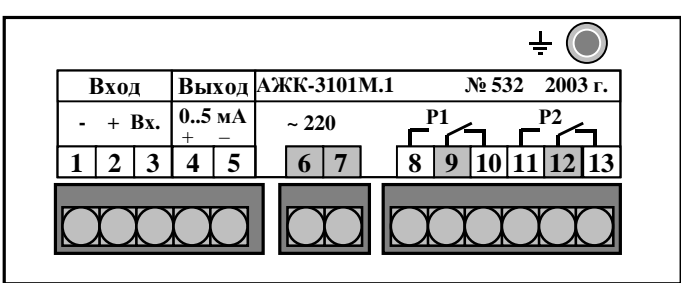

Рис. 2б. Внешний вид задней панели ИП

## **6. УКАЗАНИЯ МЕР БЕЗОПАСНОСТИ**

6.1. К монтажу и обслуживанию анализатора допускаются лица, знакомые с общими правилами по технике безопасности при работе с электроустановками напряжением до 1000 В.

6.2. Корпус анализатора должен быть заземлен.

6.3. Подключение анализатора производить согласно маркировке при отключенном напряжении питания.

## **7. ПОДГОТОВКА К РАБОТЕ**

## **7.1. Внешний осмотр**.

После распаковки выявить следующие соответствия:

- анализатор должен быть укомплектован в соответствии с паспортом;
- заводской номер должен соответствовать номеру, указанному в паспорте;
- анализатор не должен иметь механических повреждений.

## **7.2. Задание уставок сигнализации.**

7.2.1. Перед установкой измерительного прибора на щите, при необходимости, можно произвести перепрограммирование значений уставок срабатывания реле сигнализации и режимов работы этих реле.

7.2.2. Описание программирования значений уставок, гистерезиса (порога) срабатывания реле и режимов работы реле приведено для анализаторов АЖК-3101М.1 и АЖК-3101М.2 в прил. 7, а для анализаторов АЖК-3101М.К – в прил. 8.

#### **7.3. Порядок установки.**

7.3.1. Установить ПП на объекте.

ПП с датчиком проточного типа устанавливается на трубопроводе в соответствии со схемой установки (см. прил. 3). Положение ПП – вертикальное. Направление подачи анализируемой жидкости – в соответствии со схемой установки.

Установка ПП производится путем приваривания ниппелей 8 к трубопроводам подвода и отвода анализируемой жидкости, при этом ниппели должны быть отсоединены от датчика. Длины и расположение трубопроводов подвода и отвода анализируемой жидкости должны быть рассчитаны таким образом, чтобы исключить значительные деформации трубопроводов при соединении анализатора с ниппелями гайками 9 после сварки. При установке необходимо обеспечить герметичность соединений.

Вентили 2 и 4 служат для отключения ПП от магистрали в случае необходимости его снятия или производства работ по техническому обслуживанию. Вентиль 3 совместно с вентилями 2 и 4 служит для установления величины расхода анализируемой жидкости в соответствии с п.п. 3.9.

ПП с датчиком погружного типа устанавливается в вертикальном или горизонтальном положении при помощи привариваемой к ёмкости или трубе бобышки через уплотнительную фторопластовую прокладку.

7.3.2. Установить ИП на щите.

Установочные размеры ИП и размеры выреза в щите указаны в прил. 2 рис. 3. Собрать схему внешних соединений (см. прил. 4).

Сечение жил кабеля линии связи должно быть 0,35...1,0 мм<sup>2</sup>. При подключении кабеля необходимо контролировать качество уплотнения в проходном штуцере.

7.3.3. Заземлить корпуса ПП и ИП.

# **8. ПОРЯДОК РАБОТЫ**

## **8.1. Правила работы.**

8.1.1. Анализатор не требует настройки (кроме программирования уставок сигнализации), и после включения питания начинает работать по ранее запрограммированным параметрам (в соответствии с заказной спецификацией).

8.1.2. После включения питания анализатор переходит в режим измерения.

На передней панели ИП расположены единичные индикаторы «**1**» и «**2**», которые сигнализируют о выходе измеряемого значения УЭП за пределы заданных уставок и срабатывании соответствующих реле.

Единичный индикатор « » в режиме «Измерение» сигнализирует об отсутствии сигнала с ПП. В случае отсутствия входного сигнала на входе ИП (например, в случае обрыва линии связи с ПП) этот индикатор мигает, а на цифровом индикаторе появляется надпись «**ОБР.**».

При нормальной работе в режиме измерения на цифровой индикатор выводится измеряемое значение УЭП (для АЖК-3101.1 и АЖК-3101.2) или концентрации (для АЖК-3101М.К).

При нажатии и удержании кнопок  $\triangle$  или  $\triangleright$  на цифровой индикатор выводятся соответственно значения уставок сигнализации «**1**» или «**2**». При этом в мигающем режиме включаются соответствующие единичные индикаторы, подтверждая контроль уставок.

При нажатии и удержании кнопки  $\longrightarrow$  на цифровой индикатор выводится измеряемое значение температуры анализируемой жидкости.

#### **8.2. Описание работы прибора.**

8.2.1. Комплект анализатора жидкости АЖК-3101М состоит из первичного преобразователя и измерительного прибора. Питание на ПП поступает с ИП по двум проводам. Третий провод линии связи используется первичным преобразователем для передачи импульсов тока на ИП.

#### **8.2.2. Анализаторы АЖК-3101М.1 и АЖК-3101М.2**.

8.2.2.1. Анализаторы АЖК-3101М.1 и АЖК-3101М.2 рассчитаны на работу в четырёх диапазонах и отличаются друг от друга единицами измерения УЭП: АЖК-3101М.1 работают в диапазонах от 0…1 до 0…1000 мкСм/см; АЖК-3101.2 работают в диапазонах от 0…1 до 0…1000 мСм/см.

Измерительные приборы этих модификаций имеют одинаковое устройство и программное обеспечение.

8.2.2.2. Первичный преобразователь анализатора может работать либо в одном из четырёх основных диапазонов измерения (см. табл. 1), либо в их комбинациях. Измерительный прибор автоматически определяет, в каком диапазоне работает первичный преобразователь.

8.2.2.3. Формирование аналогового выходного сигнала производится в ИП. Выходной сигнал, пропорциональный УЭП, представляет собой билинейную зависимость с двумя программируемыми параметрами **Н1** и **Н2**.

На участке изменения УЭП от нуля до значения **Н1** выходной сигнал изменяется от начального значения до среднего значения своего диапазона изменения, например, от 4 до 12 мА (см. рис. 3).

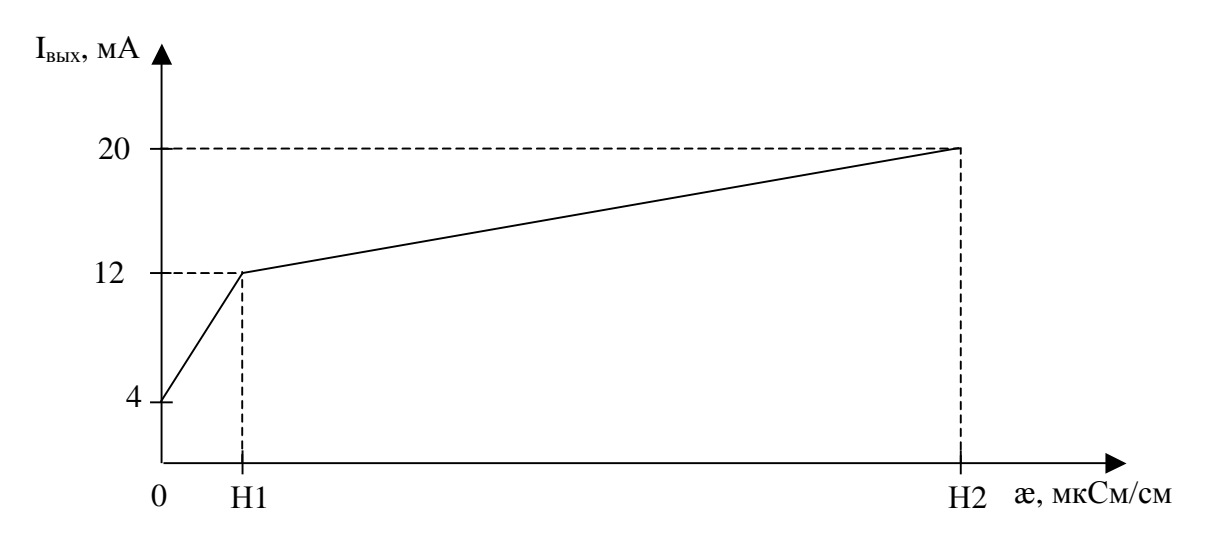

Рис. 3. Зависимость выходного тока от УЭП

На участке изменения УЭП от значения **Н1** (точка перегиба) до значения **Н2**  (верхняя граница выходной характеристики анализатора) выходной сигнал изменяется от среднего значения до конечного значения своего диапазона изменения, то есть, от 12 до 20 мА.

Изменяя положение точки перегиба **Н1**, можно повышать разрешающую способность выходного сигнала для начальной или для конечной части диапазона измерения (от 0 до **Н2**). Программирование **Н1** и **Н2** приведено в прил. 7, п. 3.

*Примечание:* обеспечить линейную зависимость выходного аналогового сигнала в диапазоне измерения от 0 до **Н2** возможно двумя вариантами:

- установить **Н1** > **Н2;**
- установить **Н1** = **Н2**/2.

8.2.2.4. Термокомпенсация измеренного значения УЭП производится в первичном преобразователе.

Возможны три режима работы:

- термокомпенсация выключена;
- включена термокомпенсация с учётом температурной зависимости теоретически чистой воды;
- включена простая термокомпенсация с возможностью установки температурного коэффициента и температуры приведения (см. формулу (2)).

Включение необходимого режима термокомпенсации и установка параметров термокомпенсации производится в соответствии с прил. 6, п. 4 и п. 5.

8.2.2.5. В измерительном приборе имеется возможность задания значений уставок и порога (гистерезиса) срабатывания реле сигнализации, а также режимов работы каждого реле (см. прил. 7, п. 2 и п. 3).

### **8.2.3. Анализаторы АЖК-3101М.К**.

8.2.3.1. Анализаторы АЖК-3101М.К рассчитаны на работу в одном диапазоне. Требуемый диапазон устанавливается на предприятии-изготовителе в соответствии с заказной спецификацией. Диапазон определяется нормируемой зависимостью между УЭП и концентрацией анализируемого компонента в растворе.

Измерительные блоки анализаторов АЖК-3101М.К имеют отличное от анализаторов АЖК-3101М.1 и АЖК-3101М.2 программное обеспечение, позволяющее производить линеаризацию входной характеристики.

8.2.3.2. При включенной линеаризации показания ИП в единицах концентрации, включая положение запятой, определяются при программировании путем присвоения значениям УЭП (входной характеристики) известных значений концентрации (выходной характеристики) анализируемого раствора (см. прил. 9, п. 4).

#### *Примечание*: в первичном преобразователе на предприятии-изготовителе установлен один из основных диапазонов измерения, в измерительном приборе установлены необходимые параметры линеаризации.

8.2.3.3. Выходной токовый сигнал измерительного прибора пропорционален концентрации анализируемого раствора и зависит от установленных нижней и верхней границ диапазона измерения по концентрации (по выходной характеристике).

Например: в ПП установлен диапазон измерения 0,0…100,0 мСм/см. Этому диапазону соответствует диапазон изменения концентрации анализируемого раствора 0,00…5,70 %. Если установить нижнюю границу диапазона измерения 2,00%, а верхнюю – 5,00 %, то выходной токовый сигнал будет линейно изменяться от начального (например, 4 мА) до конечного значения (например, 20 мА) при изменении показаний цифрового индикатора ИП от 2,00 до 5,00 % (см. прил. 9, п. 3.5. и п. 3.6.).

8.2.3.4. Термокомпенсация измеренного значения УЭП производится в первичном преобразователе.

Возможны два режима работы:

- термокомпенсация выключена;
- включена простая термокомпенсация с возможностью установки температурного коэффициента и температуры приведения (см. формулу (2)).

Не рекомендуется включать режим термокомпенсации с учётом температурной зависимости теоретически чистой воды, но если включен этот режим термокомпенсации, то температурный коэффициент будет равен 2 % на градус, а температура приведения 25ºС.

Включение необходимого режима термокомпенсации производится в соответствии с п. 5 прил. 9.

8.2.3.5. В измерительном приборе имеется возможность задания значений уставок и порога (гистерезиса) срабатывания реле сигнализации, а также режимов работы каждого реле (см. прил.8, п. 2 и п. 3).

### **9. ВОЗМОЖНЫЕ НЕИСПРАВНОСТИ И СПОСОБЫ ИХ УСТРАНЕНИЯ**

Таблица 3

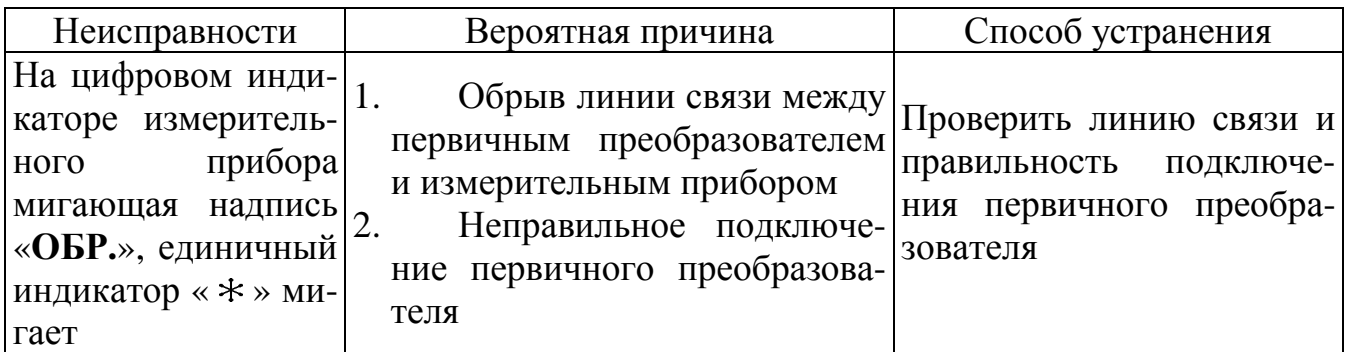

### **10. ТЕХНИЧЕСКОЕ ОБСЛУЖИВАНИЕ**

10.1. Техническое обслуживание АЖК-3101М заключается в периодической поверке (калибровке) и, при необходимости, чистке электродов датчика, проверке его технического состояния.

Межповерочный (межкалибровочный) интервал - 1 год.

10.2. Поверку (калибровку) и, при необходимости, настройку анализатора необходимо производить в следующих случаях:

- перед вводом в эксплуатацию;
- после текущего ремонта, чистки электродов;
- через 1 год после последней поверки (в соответствии с межповерочным интервалом).

10.3. Поверка (калибровка) анализатора проводится по инструкции «Анализатор жидкости кондуктометрический АЖК-3101М. Методика поверки» (см. прил. 1).

10.4. Чистка электродов производится в случае загрязнения их поверхностей (образование нерастворимой пленки или налета). Следует иметь в виду, что изменение цвета электродов ещё не является поводом для их чистки. Условием чистки может являться превышение основной приведённой погрешности, указанной в п. 3.2.

Для чистки электродов необходимо предварительно разобрать датчик в соответствии с п. 5.3.

Если на электродах (поверхность измерительного электрода и внутренняя поверхность корпуса датчика) образовалась пленка, то ее необходимо удалить при помощи чистого растворителя. После удаления пленки электроды необходимо аккуратно обработать водостойкой наждачной бумагой нулевой зернистости под струей воды. После обработки поверхность электродов должна стать смачиваемой. Обработанные поверхности насухо не протирать.

Произвести сборку датчика.

### **11. МАРКИРОВКА, УПАКОВКА, ТРАНСПОРТИРОВАНИЕ И ХРАНЕНИЕ**

11.1. На корпусе первичного преобразователя нанесено:

- тип прибора;
- порядковый номер;
- год выпуска;
- диапазон измерения;

11.2. На корпусе измерительного прибора анализатора нанесено:

- предприятие-изготовитель;
- тип прибора;
- порядковый номер;
- год выпуска;
- диапазон измерения
- диапазон изменения выходного сигнала.

11.3. Анализатор и документация помещаются в пакет из полиэтиленовый пленки и укладываются в картонные коробки.

11.4. Анализаторы транспортируются всеми видами закрытого транспорта, в том числе воздушным, в отапливаемых герметизированных отсеках в соответствии с правилами перевозки грузов, действующими на данном виде транспорта.

11.5. Транспортирование анализаторов осуществляется в деревянных ящиках или картонных коробках, на которых нанесены манипуляционные знаки по ГОСТ 14192: «Осторожно, хрупкое», «Верх, не кантовать». Допускается транспортирование анализаторов в контейнерах.

11.6. Способ укладки анализаторов в ящики должен исключать их перемещение во время транспортирования.

11.7. Во время погрузочно-разгрузочных работ и транспортирования, ящики не должны подвергаться резким ударам и воздействию атмосферных осадков.

11.8. Срок пребывания анализаторов в соответствующих условиях транспортирования – не более 6 месяцев.

11.9. Анализаторы должны храниться в отапливаемых помещениях с температурой 5 ...40º С и относительной влажностью не более 80 %.

Воздух помещений не должен содержать пыли и примесей агрессивных паров и газов, вызывающих коррозию деталей анализаторов .

Хранение анализаторов в упаковке должно соответствовать условиям 2 по ГОСТ 15150 .

## **12. ГАРАНТИИ ИЗГОТОВИТЕЛЯ**

12.1. Изготовитель гарантирует соответствие анализатора требованиям технических условий при соблюдении потребителем условий эксплуатации, транспортирования и хранения, установленных настоящим РЭ.

12.2. Гарантийный срок эксплуатации устанавливается 18 месяцев со дня ввода в эксплуатацию, но не более 24 месяцев со дня отгрузки потребителю.

12.3. В случае обнаружения потребителем дефектов при условии соблюдения им правил эксплуатации, хранения и транспортирования в течение гарантийного срока, предприятие-изготовитель безвозмездно ремонтирует или заменяет анализатор.

### **13. СВЕДЕНИЯ О РЕКЛАМАЦИЯХ**

При отказе в работе или неисправности анализатора по вине изготовителя неисправный анализатор с указанием признаков неисправностей и соответствующим актом направляется в адрес предприятия-изготовителя:

600016, г. Владимир, ул. Б. Нижегородская, д. 77,

ЗАО «НПП «Автоматика»,

тел.: (0922) 27-62-90, факс: (0922) 21-57-42.

Все предъявленные рекламации регистрируются.

# **АНАЛИЗАТОР ЖИДКОСТИ КОНДУКТОМЕТРИЧЕСКИЙ**

## **А Ж К – 3101М**

# **МЕТОДИКА ПОВЕРКИ**

Настоящая инструкция распространяется на анализаторы жидкости кондуктометрические АЖК-3101М (далее – анализаторы) и устанавливает методику первичной и периодических поверок. Калибровка проводится по этой же методике.

Межповерочный (межкалибровочный) интервал – 1 год.

### **1. Операции поверки.**

При проведении поверки должны быть выполнены следующие операции:

- внешний осмотр (см. п. 5.1);
- проверка электрического сопротивления изоляции ИП (см. п. 5.2);
- опробование (см. п. 5.3);
- определение основной приведённой погрешности измерения УЭП (см. п. 5.4);
- определение дополнительной приведенной погрешности от изменения температуры анализируемой жидкости (при включенной термокомпенсации) (см. п. 5.5).

## **2. Средства поверки.**

При проведении поверки должны быть применены следующие средства измерения:

- эталонные растворы УЭП по ГОСТ 8.457-2000 со значениями 20±5, 50±5, 80±5 % диапазона измерения и относительной погрешностью не более 0,5 %;
- контрольные растворы, приготовленные по ГОСТ 22171-90 (см. прил. 5);
- лабораторный кондуктометр типа КЛС-1А, класс точности 0,25;
- термометры лабораторные для измерения температуры от 5 до 95°С, цена деления шкалы 0,1°С;
- водяной термостат, обеспечивающий постоянство температуры в пределах  $\pm$  0,1°С в диапазоне от 5 до 95°С;
- вольтметр (миллиамперметр) типа В7-38, основная погрешность не более  $\pm 0.2$  %;
- магазин сопротивления типа МСР-63, сопротивление до 111111,1 Ом, класс точности 0,05;
- мегаомметр типа М1101М, 500 В, 500 Мом;
- сопротивления типа МЛТ-2: 0,25 кОм и 1,0 кОм.

*Примечание*: допускается использование других средств измерения с метрологическими характеристиками не хуже приведённых.

## **3. Требования безопасности.**

Меры безопасности при работе с анализатором указаны в п. 6 руководства по эксплуатации **АЖК – 3101М.03 РЭ** .

### **4. Условия проведения поверки.**

При проведении поверки необходимо соблюдать следующие условия:

- температура окружающего воздуха  $20 \pm 5^{\circ}$ С;
- относительная влажность воздуха 30…80 %;
- атмосферное давление 84…106,7 кПа;
- напряжение питания  $(220 \pm 4.4)$  B;
- время прогрева не менее 30 минут;
- отсутствие вибрации, тряски, ударов и магнитных полей, влияющих на работу анализатора.

#### **5. Проведение поверки.**

### **5.1. Внешний осмотр.**

При внешнем осмотре устанавливается отсутствие механических повреждений, правильность маркировки. При наличии дефектов определяется возможность дальнейшего применения анализаторов.

#### **5.2. Проверка электрического сопротивления изоляции.**

5.2.1. Проверка электрического сопротивления изоляции цепей измерительного прибора производится при отключенном электропитании мегаомметром между корпусом ИП (клемма заземления) и контактами выходных разъёмов 6 (7), 8, 9 (10), 11, 12 (13), а также между контактами 8 и 9 (10), 11 и 12 (13).

5.2.2. Сопротивление изоляции должно быть не менее 20 МОм.

### **5.3. Опробование.**

Проверяется функционирование анализатора в режиме «Измерение» (см. п. 8.1. руководства по эксплуатации **АЖК – 3101М.03 РЭ**).

#### **5.4. Определение основной приведенной погрешности.**

Основная приведенная погрешность может быть определена следующими методами:

- с использованием эталонных растворов (см. п. 5.4.1);
- с использованием контрольных растворов (см. п. 5.4.2);
- поэлементным методом (см. п. 5.4.3).

При проведении поверки к аналоговому выходу ИП к контактам 4 и 5 (см. прил. 4 рис. 1) подключается миллиамперметр через сопротивление нагрузки: 0,25 кОм для диапазона изменения выходного тока 4…20 мА и 1,0 кОм для диапазона изменения выходного тока 0…5 мА.

Основная приведенная погрешность определяется при **отключенной** термокомпенсации (для отключения термокомпенсации см. прил. 6, п. 4). Измерения проводят, начиная с раствора с наименьшим значением УЭП.

### **5.4.1. Определение основной приведенной погрешности с использованием эталонных растворов.**

5.4.1.1. Подготовить эталонные растворы со значениями УЭП, соответствующими 20±5, 50±5, 80±5 % диапазона измерения.

5.4.1.2. Промыть датчик ПП поверочным раствором три раза.

5.4.1.3. Заглушить нижний штуцер датчика ПП, заполнить датчик ПП эталонным раствором и погрузить в термостат с температурой, указанной в паспорте на эталонный раствор. Температура воды в термостате должна поддерживаться с точностью ±0,1 ºС.

5.4.1.4. Выждать время, достаточное для установления теплового равновесия раствора.

5.4.1.5. Зафиксировать значения показаний анализатора и значения выходного тока.

5.4.1.6. Указанные действия выполнить по три раза на каждом растворе.

5.4.1.7. Основная приведенная погрешность по показаниям анализатора определяется по формуле:

$$
\gamma = (\left(\mathfrak{E}_{\text{H3M}} - \mathfrak{E}_{\text{p}}\right) / \mathfrak{E}_{\text{A}}) * 100\%, \qquad (5)
$$

где  $x_{\text{max}}$  – значение УЭП, полученное по показаниям анализатора, См/см;

 $x_p$  – значение УЭП эталонного раствора, См/см;

 $\mathfrak{X}_n$  – диапазон измерения анализатора, См/см.

Максимальное значение основной приведенной погрешности не должно превышать ±2,0 %.

5.4.1.8. Основная приведенная погрешность по выходному току анализатора определяется по формуле:

$$
\gamma = ((I_{\text{H3M}} - I_{\text{pacy}}) / I_{\text{A}}) \cdot 100\%, \tag{6}
$$

где  $I_{H3M}$  – значение измеренного выходного тока, мА;  $I_{\text{pacy}}$  – расчетное значение выходного тока, мА;

 $I_{\pi}$  – диапазон (разность между максимальным и минимальным значениями) изменения выходного тока, мА.

Максимальное значение основной приведенной погрешности не должно превышать  $\pm 2.0$  %.

### **5.4.2. Определение основной приведенной погрешности с использованием контрольных растворов.**

5.4.2.1. Погрешность определяется методом сличения значений УЭП контрольных растворов, полученных по показаниям поверяемого анализатора, с показаниями лабораторного кондуктометра.

При калибровке анализатора, отградуированного в единицах концентрации, показания лабораторного кондуктометра должны быть переведены в единицы концентрации в соответствии с нормированной зависимостью между УЭП и составом анализируемой жидкости.

5.4.2.2. Приготовить растворы со значениями УЭП (концентрации), соответствующими примерно 20±5, 50±5, 80±5 % диапазона измерения.

5.4.2.3. Промыть ячейку лабораторного кондуктометра и датчик ПП контрольным раствором три раза.

5.4.2.4. Заглушить нижний штуцер датчика ПП, заполнить датчик ПП и ячейку лабораторного кондуктометра контрольным раствором и погрузить их в термостат с температурой, равной либо температуре приведения термокомпенсации, либо рабочей температуре анализируемой жидкости. Температура воды в термостате должна поддерживаться с точностью ±0,1ºС.

5.4.2.5. Выждать время, достаточное для установления теплового равновесия раствора.

5.4.2.6. Зафиксировать значения показаний анализатора и лабораторного кондуктометра и значения выходного тока анализатора.

5.4.2.7. Указанные действия выполнить по три раза на каждом растворе.

5.4.2.8. Основная приведенная погрешность по показаниям анализатора определяется по формуле:

$$
\gamma = \left( \left( \mathbf{\hat{x}}_{\text{H3M}} - \mathbf{\hat{x}}_{\text{J,K}} \right) / \mathbf{\hat{x}}_{\text{J}} \right) * 100\%, \tag{7}
$$

где  $x_{\text{H3M}}$  – значение УЭП, См/см, или концентрации, г/л (%), контрольного раствора, полученное по показаниям анализатора;

 $x_{\text{max}}$  – значение УЭП, См/см, или концентрации, г/л (%), контрольного раствора, измеренное по лабораторному кондуктометру;

 $\mathfrak{X}_{n}$  – диапазон измерения анализатора, См/см или г/л (%).

Максимальное значение основной приведенной погрешности не должно превышать  $\pm 2.0$  %.

5.4.2.9. Основная приведенная погрешность по выходному току анализатора определяется по формуле (6).

Значение основной приведенной погрешности не должно превышать  $\pm 2.0$  %.

В случае превышения, при необходимости, можно произвести настройку анализатора по выходному току (см. прил. 7, п. 4 для анализаторов УЭП и прил. 8, п. 4 для анализаторов концентрации).

### **5.4.3. Определение основной приведенной погрешности поэлементным методом.**

5.4.3.1. Определение основной приведенной погрешности анализаторов с верхним пределом измерения 1 мкСм/см осуществляется поэлементным методом: определяется постоянная «С» датчика ПП, затем в ПП датчик заменяется магазином сопротивлений и определяется основная погрешность по показаниям поверяемого анализатора и выходному току.

5.4.3.2. Значение постоянной "С" датчика ПП определяется следующим образом:

- приготовить контрольный раствор со значениями УЭП равного примерно 80 мкСм/см;

- измерить с помощью лабораторного кондуктометра УЭП раствора при температуре  $(25\pm0.1)$ °C;

- промыть датчик ПП контрольным раствором три раза;

- заглушить нижний штуцер датчика ПП, заполнить датчик ПП контрольным раствором и погрузить в термостат с температурой (25±0.1)ºС. Температура воды в термостате должна поддерживаться с точностью ±0,1ºС;

- выждать время, достаточное для установления теплового равновесия раствора;

- войти в режим программирования ПП (см. прил.6, п.п. 1.1-1.4), отключить термокомпенсацию (см. прил.6, п. 4);

- откорректировать измеряемое значение УЭП контролируемого раствора, определить значение коэффициента  $C/C_{\text{pace}}$  (см. прил. 6, п. 3).

Постоянная датчика ПП вычисляется по формуле:

$$
C = C_{\text{pace.}}(C/C_{\text{pace.}}),
$$
 (8)

где  $\rm C_{\rm pacu.}$  – расчётное конструктивное значение постоянной датчика ПП (приводится в паспорте на прибор), см<sup>-1</sup>;

 $C/C_{\text{pace}}$  – коэффициент, учитывающий отклонение реального значения постоянной датчика ПП от её расчётного значения (значение этого коэффициента находится в памяти ПП).

5.4.3.3. Подключить к измерительной схеме ПП вместо датчика (к контактам «Е» и « $\leftrightarrow$ ») магазин сопротивлений.

5.4.3.4. Рассчитать значения имитирующих сопротивлений для значений УЭП, соответствующих 20, 50 и 80 % диапазона измерения по формуле:

$$
R_{\mu\text{m}} = C / \mathfrak{E}_{\text{pacy}}, \text{OM}, \tag{9}
$$

где æрасч – значение УЭП, соответствующее каждой проверяемой точке, См/см;  $C -$ постоянная датчика ПП, см<sup>-1</sup>.

Задавая расчетные значения сопротивлений с помощью магазина сопротивлений для каждой из поверяемых точек, снять значения показаний анализатора и выходного тока.

5.4.3.5. Основная приведенная погрешность по показаниям анализатора определяется по формуле:

$$
\gamma = \left( (\mathbf{\hat{x}}_{\text{H3M}} - \mathbf{\hat{x}}_{\text{pacy}}) / \mathbf{\hat{x}}_{\text{Makc}} \right) \cdot 100\% \tag{10}
$$

где  $x_{\text{H3M}}$  – измеренное значение УЭП при соответствующем имитирующем сопротивлении, См/см;

 $\mathfrak{E}_{\text{pace}}$  – расчетное значение УЭП, соответствующее поверяемой точке, См/см;

æмакс – верхний предел диапазона измерения УЭП, См/см.

Значение основной приведенной погрешности не должно превышать ±2,0 %.

5.4.3.6. Основная приведенная погрешность по выходному току определяется по формуле (6).

Значение основной приведённой погрешности не должно превышать  $\pm 2.0$  %.

#### **5.5. Определение допускаемой дополнительной приведенной погрешности от изменения температуры анализируемой жидкости.**

Значение допускаемой дополнительной приведенной погрешности может быть определено следующими методами:

- с использованием эталонных растворов (см. п. 5.5.1);
- с использованием контрольных растворов (см. п. 5.5.2);
- поэлементным методом (см. п. 5.5.3).

Измерения проводятся при **включенной** термокомпенсации на растворе со значением УЭП, равным (80±5) % диапазона измерения анализатора.

### **5.5.1. Определение допускаемой дополнительной приведенной погрешности с использованием эталонного раствора.**

5.5.1.1. Включить режим простой термокомпенсации (см. прил. 6, п. 5.2.3.). При этом необходимо установить температуру приведения и температурный коэффициент, соответствующий данному эталонному раствору.

5.5.1.2. Промыть датчик ПП эталонным раствором три раза.

5.5.1.3. Заглушить нижний штуцер датчика ПП, заполнить датчик ПП эталонным раствором и погрузить в термостат с температурой, которая отличается от температуры, указанной в паспорте на эталонный раствор, на +15°С или –15°С. Температура воды в термостате должна поддерживаться с точностью  $\pm 0.1$ °С.

5.5.1.4. Выждать время, достаточное для установления теплового равновесия раствора.

5.5.1.5. Зафиксировать значения показаний анализатора.

5.5.1.6. Дополнительная приведенная погрешность анализатора определяется по формуле:

$$
\gamma = ((\mathbf{\mathfrak{E}}_{t} - \mathbf{\mathfrak{E}}_{t0}) / \mathbf{\mathfrak{E}}_{t1}) \cdot 100\%, \qquad (11)
$$

где  $\mathbf{x}_t$  – значение УЭП эталонного раствора, полученное по показаниям анализатора при заданной температуре, См/см;

 $x_{\text{to}}$  – значение УЭП эталонного раствора при температуре, указанной в паспорте на эталонный раствор, См/см;

 $x_{\text{I}}$  – диапазон измерения анализатора, См/см.

Дополнительная приведенная погрешность анализатора не должна превышать  $\pm 2.0$  %.

### **5.5.2. Определение допускаемой дополнительной приведенной погрешности с использованием контрольного раствора.**

5.5.2.1. Включить режим простой термокомпенсации (см. прил. 6, п. 4.2.3.). При этом необходимо установить температуру приведения и температурный коэффициент, соответствующий данному контрольному раствору.

5.5.2.2. Промыть ячейку лабораторного кондуктометра и датчик ПП контрольным раствором три раза.

5.5.2.3. Заполнить ячейку лабораторного кондуктометра контрольным раствором и погрузить в термостат с температурой равной температуре приведения термокомпенсации. Температура воды в термостате должна поддерживаться с точностью  $\pm 0,1$ <sup>o</sup>C.

5.5.2.4. Зафиксировать значения показаний лабораторного кондуктометра.

5.5.2.5. Заглушить нижний штуцер датчика ПП, заполнить датчик ПП анализатора контрольным раствором и погрузить в термостат с температурой отличающейся от температуры приведения термокомпенсации на +15°С или –15°С. Температура воды в термостате должна поддерживаться с точностью ±0,1 ºС.

5.5.2.6. Выждать время, достаточное для установления теплового равновесия раствора.

5.5.2.7. Зафиксировать значения показаний анализатора.

5.5.2.8. Дополнительная приведенная погрешность по показаниям анализатора определяется по формуле:

$$
\gamma = \left( \left( \mathbf{\hat{x}}_{t} - \mathbf{\hat{x}}_{t0}^{*} \right) / \mathbf{\hat{x}}_{n} \right) \cdot 100\%, \tag{12}
$$

где  $\cdot x_t$  – значение УЭП контрольного раствора, полученное по показаниям анализатора при заданной температуре, См/см;

æ \* to – значение УЭП, контрольного раствора, полученное по показаниям лабораторного кондуктометра при температуре приведения термокомпенсации анализатора, См/см,;

 $x_{\mu}$  – диапазон измерения анализатора, См/см.

Дополнительная приведенная погрешность анализатора не должна превышать  $\pm 2.0$  %.

#### **5.5.3. Определение допускаемой дополнительной приведенной погрешности с использованием поэлементного метода.**

5.5.3.1. Поэлементным методом определяется допускаемая дополнительная погрешность анализаторов с верхним пределом измерения 1 мкСм/см.

5.5.3.2. В ПП отсоединить от клеммника провода, идущие к датчику УЭП (контакты «Е» и « »). Подключить к измерительной схеме ПП вместо датчика магазин сопротивлений. При **выключенной** термокомпенсации (для отключения термокомпенсации см. прил. 6, п. 4) установить с помощью магазина сопротивлений показания анализатора равные 50 % диапазона измерения.

5.5.3.3. Рассчитать предельные отклонения показаний анализатора при изменении температуры раствора на  $\pm 15^{\circ}$ С относительно температуры приведения термокомпенсации по формуле:

$$
\mathbf{a}_t = \mathbf{a}_0 \left[ 1 + (t - t_0) \, \alpha_t \right],\tag{13}
$$

где  $x_t$  – показания анализатора при изменении температуры на  $\pm 15$ °С, См/м;  $x_{\text{to}}$  – показания анализатора при температуре приведения термокомпенсации, равные 50 % диапазона измерения, См/м;  $t_0$  – температура приведения термокомпенсации,  ${}^{\circ}C$ ;  $(t - t_0) = \pm 15$  – максимальное изменение температуры, °C;  $\alpha_t$  – температурный коэффициент УЭП, например,  $\alpha_t = 0.024$  град $^{-1}$  (2.40 % на градус).

5.5.3.4. Рассчитать по формуле (9) значения имитирующих сопротивлений для значений  $\mathbf{\alpha}_\mathrm{t}$ ,, соответствующих температурам  $\mathrm{(t_o-15)^oC}$  и  $\mathrm{(t_o+15)^oC}$ .

5.5.3.5. Включить режим простой термокомпенсации (см. прил. 6, п. 4.2.3.). При этом необходимо установить значения температуры приведения и температурного коэффициента (в процентах на градус), которые были приняты при расчёте значений  $\mathfrak{B}_t$  по формуле (13).

5.5.3.6. Погрузить датчик ПП в термостат.

5.5.3.7. Установить в термостате температуру  $(t_0 - 15)$ °С.

5.5.3.8. На магазине сопротивлений установить значение имитирующего сопротивления, соответствующее расчётному значению  $x_t$  при этой температуре.

5.5.3.9. После установления теплового равновесия зафиксировать показания анализатора.

5.5.3.10. Установить в термостате температуру  $(t_0 + 15)$ °C.

5.5.3.11. На магазине сопротивлений установить значение имитирующего сопротивления, соответствующее расчётному значению  $x_t$  при этой температуре.

5.5.3.12. После установления теплового равновесия зафиксировать показания анализатора.

5.5.3.13. Дополнительная приведенная погрешность анализатора определяется по формуле:

$$
\gamma = ((\mathbf{\mathfrak{E}}_{\mathrm{t}} - \mathbf{\mathfrak{E}}_{\mathrm{to}}) / \mathbf{\mathfrak{E}}_{\mathrm{u}})^{-1} 100\%, \qquad (14)
$$

где  $x_t$  – значение УЭП, полученное по показаниям анализатора при заданной температуре, См/см;

 $x_{\text{to}}$  – значение УЭП, полученное по показаниям анализатора при температуре приведения термокомпенсации, равное 50 % диапазона измерения, См/см;

 $x_{\text{I}}$  – диапазон измерения анализатора, См/см.

Дополнительная приведенная погрешность анализатора не должна превышать  $\pm 2.0$  %.

### **5.6. Оформление результатов поверки (калибровки).**

5.6.1. Положительные результаты поверки оформляют выдачей свидетельства о поверке в соответствии с ПР 50.2.006 и наносят оттиск поверительного клейма в паспорте на анализатор в соответствии с ПР 50.2.007.

5.6.2. На анализаторы, не удовлетворяющие требованиям метрологических характеристик, выдают извещение о непригодности с указанием причин.

Поверительное клеймо гасят.

5.6.3. Положительные результаты калибровки оформляют выдачей сертификата о калибровке в соответствии с ПР 50.2.016 или наносят оттиск калибровочного клейма в паспорте на анализатор.

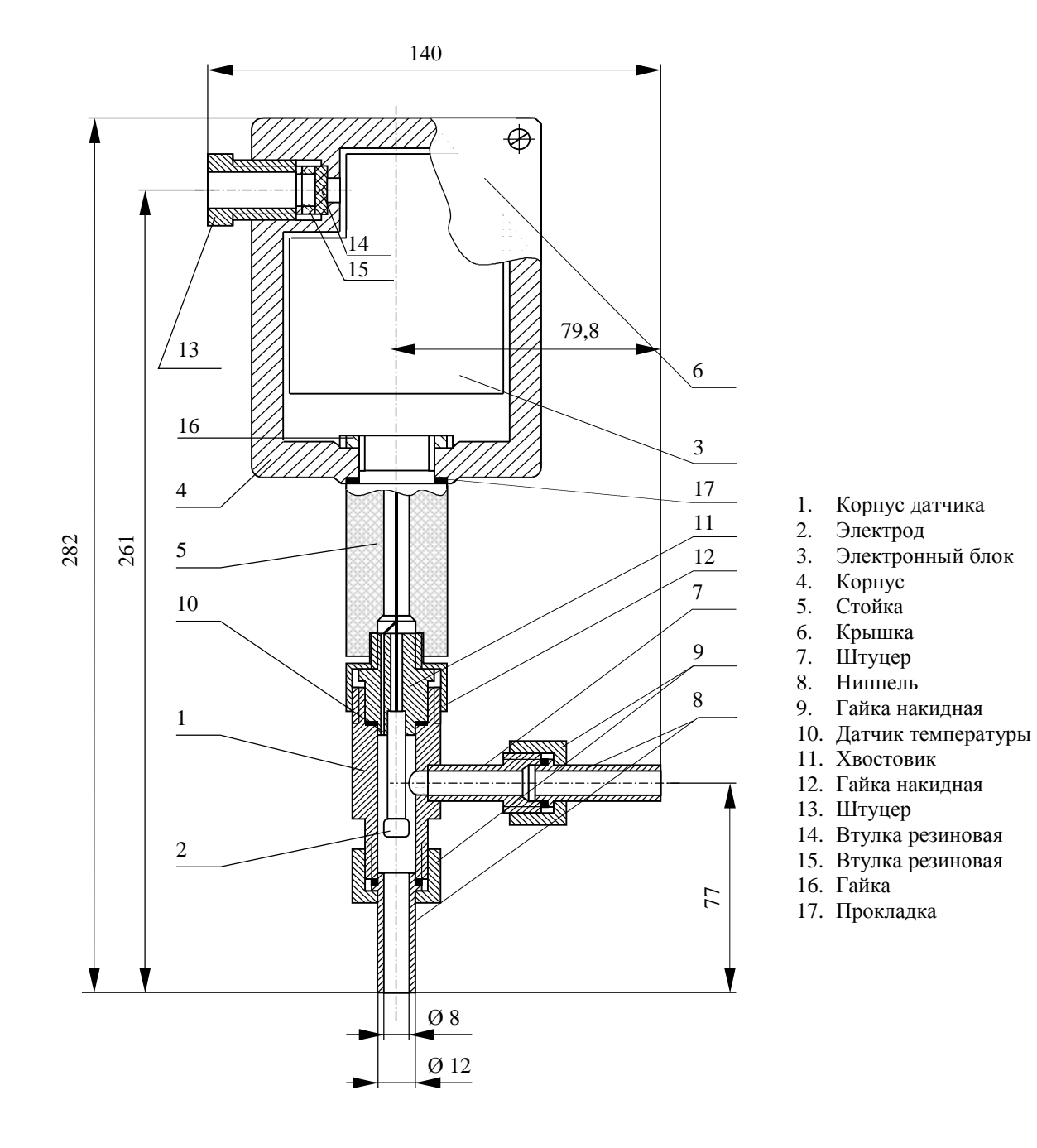

### **ГАБАРИТНЫЕ И МОНТАЖНЫЕ РАЗМЕРЫ**

Рис. 1. Первичный преобразователь проточного типа

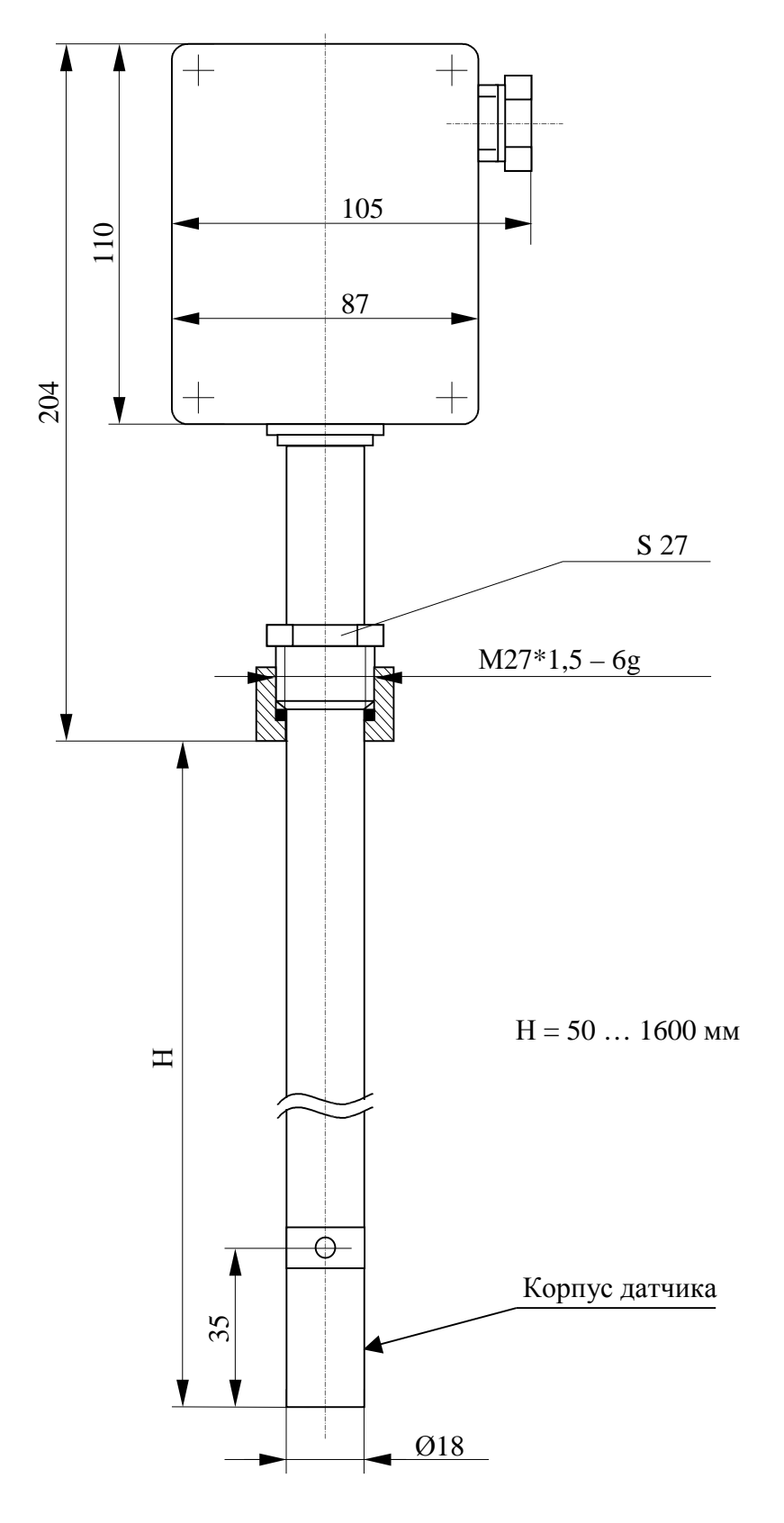

# **ГАБАРИТНЫЕ И МОНТАЖНЫЕ РАЗМЕРЫ**

Рис. 2. Первичный преобразователь погружного типа

# **ГАБАРИТНЫЕ И МОНТАЖНЫЕ РАЗМЕРЫ**

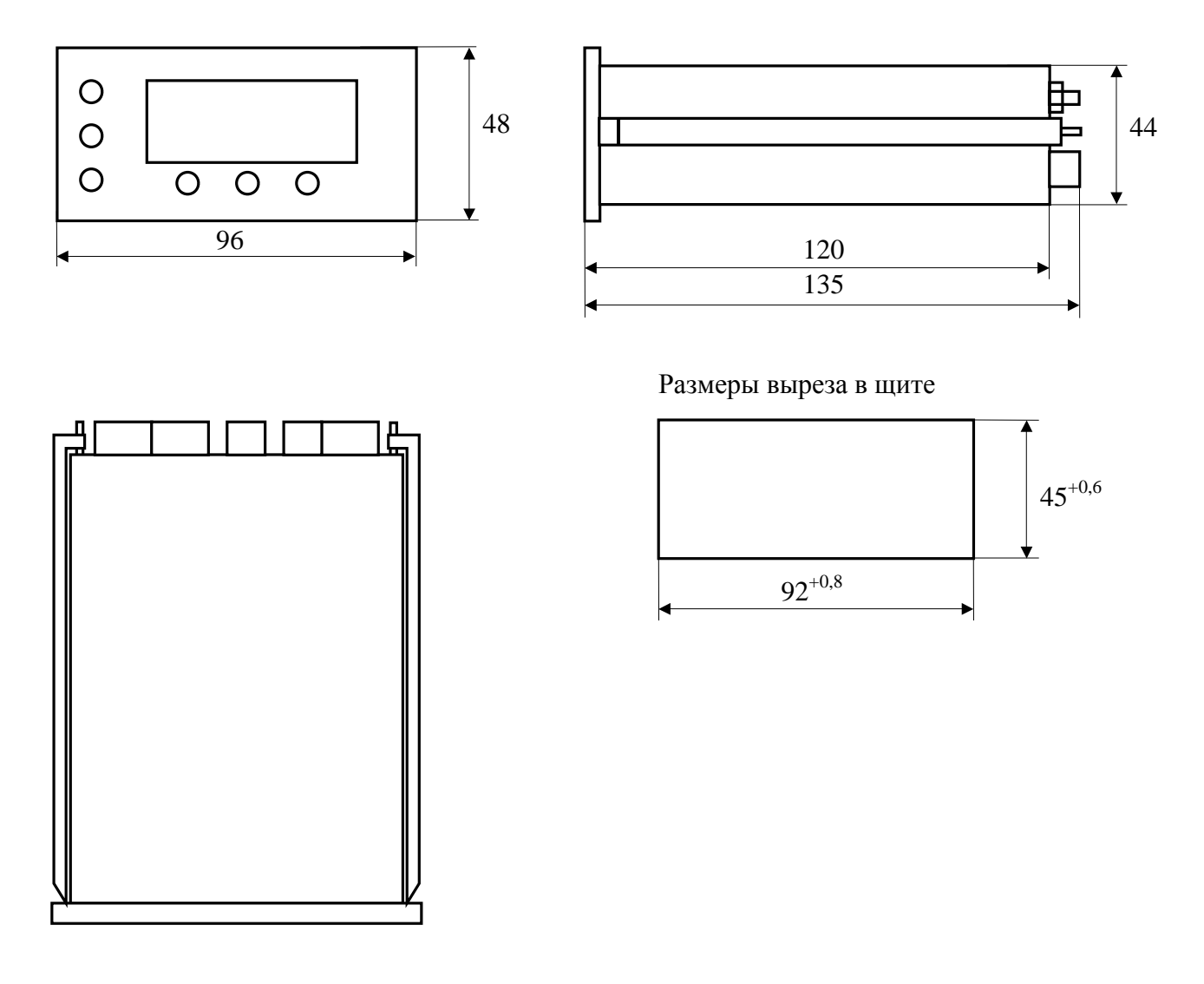

Рис. 3. Измерительный прибор

## **СХЕМА УСТАНОВКИ ПЕРВИЧНОГО ПРЕОБРАЗОВАТЕЛЯ НА ТРУБОПРОВОДЕ**

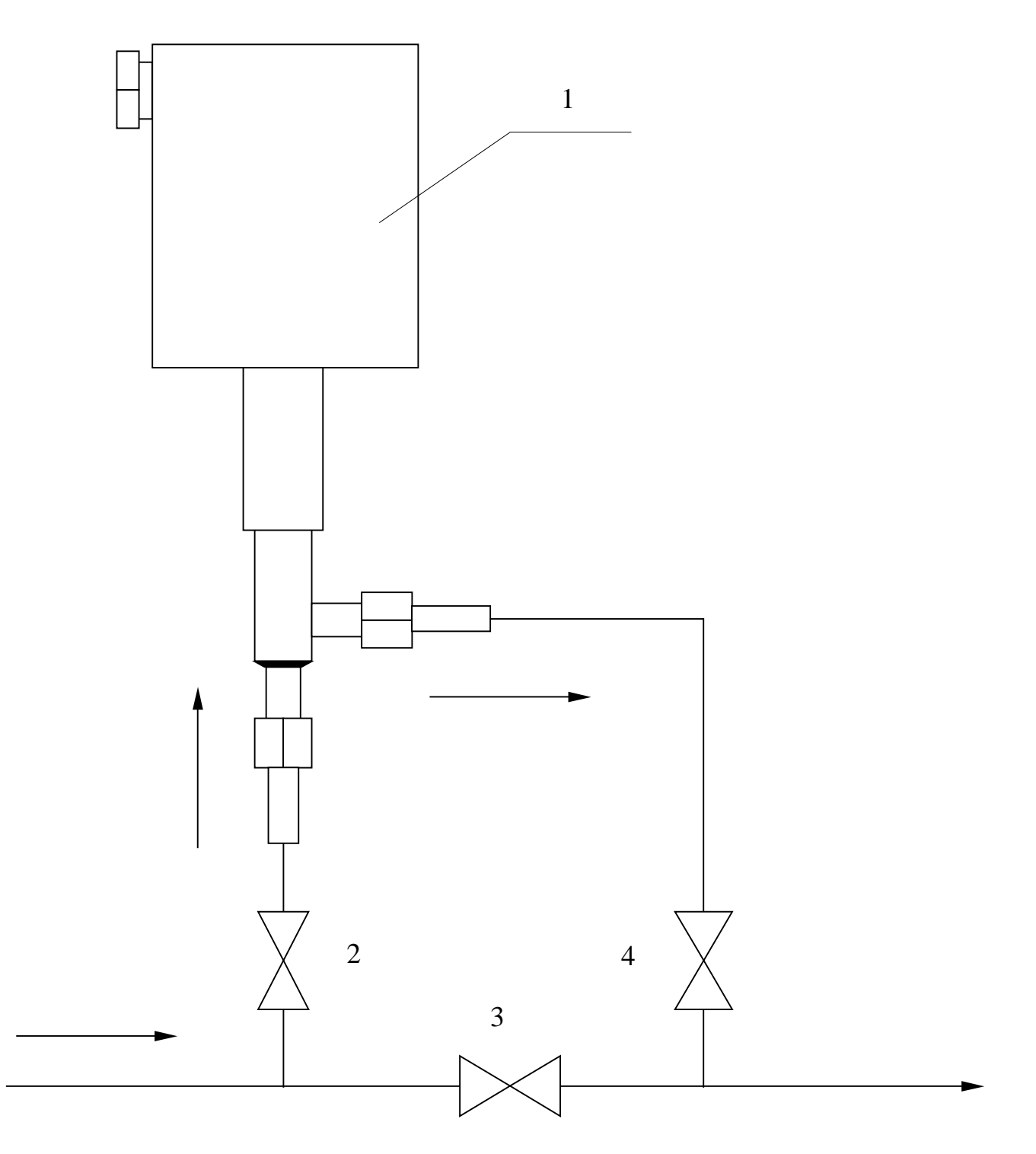

1 – первичный преобразователь; 2, 3, 4 – вентили на трубопроводе

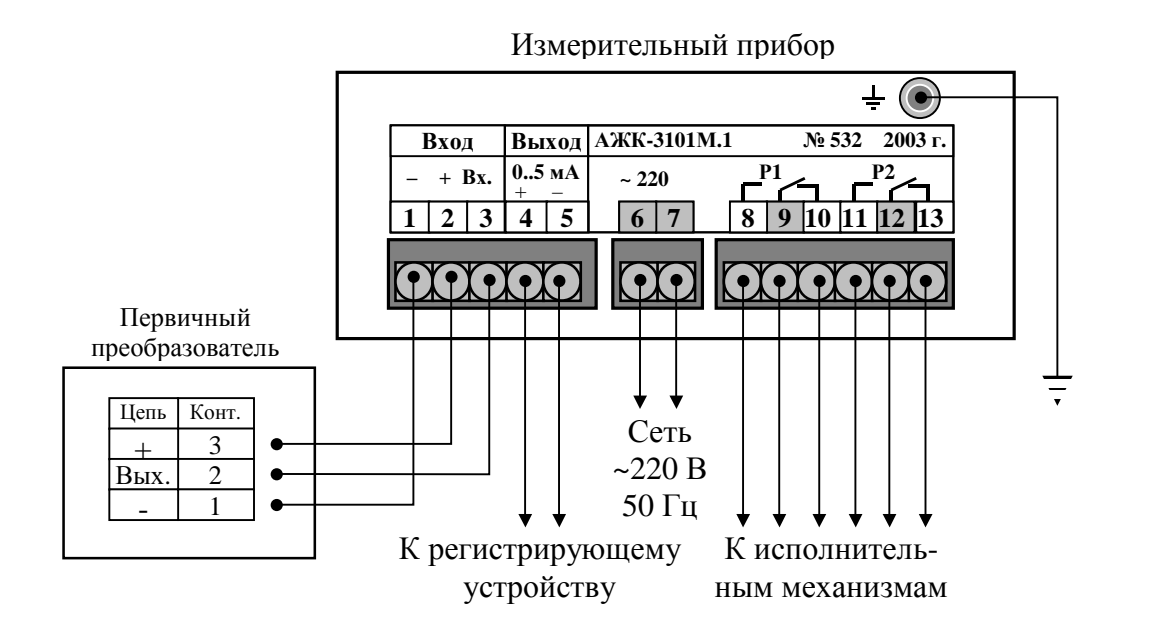

# **СХЕМА ВНЕШНИХ СОЕДИНЕНИЙ**

Рис. 1. Подключение первичного преобразователя к измерительному прибору

### **ЗАВИСИМОСТЬ УДЕЛЬНОЙ ЭЛЕКТРИЧЕСКОЙ ПРОВОДИМОСТИ РАСТВОРОВ СЕРНОЙ КИСЛОТЫ И ХЛОРИСТОГО КАЛИЯ ОТ КОНЦЕНТРАЦИИ ПРИ ТЕМПЕРАТУРЕ 25 °С**

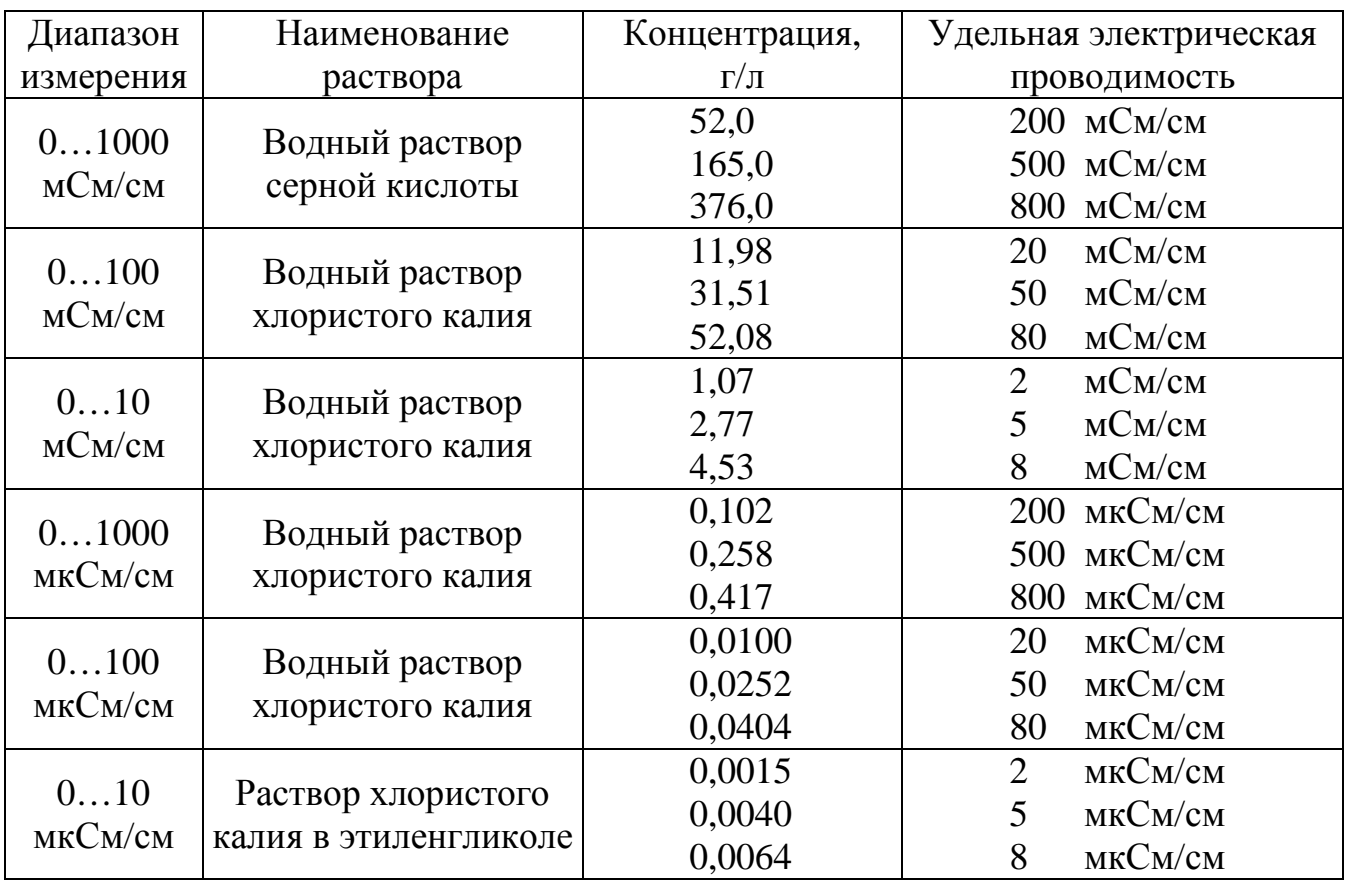

*Примечания*: а) температура термостатирования (25±0,1)°С;

б) контрольные растворы должны воспроизводить значение УЭП с погрешностью не более ±5% от верхнего значения диапазона измерения.

#### **ПРОГРАММИРОВАНИЕ ПЕРВИЧНОГО ПРЕОБРАЗОВАТЕЛЯ**

#### **1. Вход в режим программирования и выход из него.**

1.1. При включенном питании нажать и удерживать одновременно кнопки  $\triangleleft$  и до появления на индикаторе надписи «**Введите код**». Отпустить кнопки.

1.2. Кнопками ⊲ и ⊳ установить первую цифру пароля (пароль приведён в паспорте на прибор). Ввести первую цифру нажатием на кнопку .

1.3. Аналогично действиям п. 1.1 ввести вторую, третью и четвёртую цифры пароля. При правильном вводе пароля на индикаторе появится окно с надписью «**1-й уровень**».

*Примечание*: при неправильном вводе пароля необходимо повторить действия п. 1.1 и 1.2. Если пароль введён 3 раза неправильно, то ПП переходит в режим измерения.

1.4. Нажать кнопку . На индикаторе появится надпись «**Диапазон измерения**». Это первый параметр из меню параметров, которые программируются в первом уровне программирования. В меню параметров программируются «**Диапазон измерения**», «**Константа датчика**», «**Термокомпенсация**» и «**Параметры ТК**». Выбор программируемого параметра осуществляется кнопками  $\triangleleft$  и  $\triangleright$ .

1.5. Чтобы выйти из меню программируемых параметров кнопками  $\triangleleft$  и  $\triangleright$  необходимо выбрать окно с надписью «**Выход**» и нажать кнопку . На индикаторе появится надпись «**1-й уровень**».

1.6. Чтобы выйти из режима программирования в режим измерения необходимо находиться в окне с надписью «1-**й уровень**». Кнопкой ⊲ или ⊳ выбрать окно с надписью «**Выход**» и нажать кнопку .

#### **2. Диапазон измерения.**

2.1. Войти в режим программирования (см. п. 1.1. – 1.4.). Кнопками  $\triangleleft$  и  $\triangleright$  выбрать «**Диапазон измерения**». Находясь в окне с надписью «**Диапазон измерения**» необходимо нажать кнопку .

Выбор (просмотр) диапазонов измерения осуществляется кнопками  $\triangleleft$  и  $\triangleright$ . Первичный преобразователь обеспечивает возможность работы в 4-х основных, 3-х расширенных и обзорном диапазонах измерения УЭП. Под основными диапазонами понимаются диапазоны, приведённые в п. 3.1. руководства по эксплуатации для анализаторов УЭП.

Расширенные диапазоны представляют собой два соседних основных диапазона измерения и предназначены для случаев, когда имеются выбросы УЭП за верхний предел измерения младшего основного диапазона. Например, 1-й основной диапазон (младший) – 0…1,000 мкСм/см; 2-й основной диапазон (старший) – 0…10,00 мкСм/см. Переключение с младшего на старший диапазон и обратно происходит автоматически.

При включении обзорного диапазона первичный преобразователь работает во всех 4-х основных диапазонах измерения с автоматическим выбором требуемого диапазона.

 Чтобы установить нужный диапазон измерения необходимо выбрать окно с соответствующей надписью и нажать кнопку . Подтверждением выбора является мигающая надпись выбранного диапазона.

2.2. Кнопками < и ⊳ необходимо выбрать окно с надписью «**Выход**» и нажать кнопку . На индикаторе появится надпись «**Диапазон измерения**».

2.3. При помощи кнопок  $\triangleleft$  и  $\triangleright$  выбрать следующий программируемый параметр или выйти из режима программирования в режим измерения (см. п. 1.5. – 1.6.).

#### **3. Константа датчика.**

3.1. Войти в режим программирования (см. п. 1.1. – 1.4.). Кнопками  $\triangleleft$  и  $\rhd$  выбрать «**Конст. датчика**». Находясь в окне с надписью «**Конст. датчика**» необходимо нажать кнопку . Константа (постоянная) датчика характеризует чувствительность датчика и определяется его формой и геометрическими размерами. Расчётное значение константы С<sub>расч</sub> указывается в паспорте на анализатор. Действительное значение константы датчика С может быть установлено двумя способами.

3.2. Выбор способа корректировки константы датчика (непосредственная или косвенная) осуществляется кнопками  $\triangleleft$  и  $\triangleright$ .

При непосредственной корректировке можно ввести известное значение С/С  $_{\text{pacu}}$ , равное соотношению действительного значения константы датчика к её расчётному значению.

 При косвенной корректировке константы датчика соотношение С/С расч. вычисляется автоматически путём ввода известного значения УЭП контролируемого раствора.

3.3. Для непосредственной корректировки необходимо выбрать окно с надписью в верхней строке индикатора «**С/С расч.**». В нижней строке индикатора отображается число, равное соотношению действительного значения константы датчика к её расчётному значению, которое было установлено ранее.

Чтобы изменить это число, необходимо нажать кнопку . Верхняя строка индикатора начнёт мигать. Кнопками < и > можно откорректировать значение числа. Для ввода в память ПП нового значения С/С расч. необходимо нажать кнопку . Надпись «**С/С расч.**» перестанет мигать.

3.4. Для косвенной корректировки необходимо выбрать окно с надписью в верхней строке «**Измерен.**».

*Примечание*: перед корректировкой константы первичный преобразователь должен быть заполнен контролируемым раствором с известным значением УЭП при данной температуре. Для обеспечения непревышения основной приведенной погрешности во всех основных диапазонах рекомендуется применять раствор со значением УЭП примерно 80…90 мкСм/см для АЖК-3101М.1 и 80…90 мСм/см для АЖК-3101М.2.

В нижней строке индикатора отображается измеряемое в данный момент значение УЭП. Чтобы откорректировать измеряемое значение в соответствии с известным значением УЭП контролируемого раствора, необходимо нажать кнопку . Надпись «**Измерен.**» сменится на «Калибр.» и начнёт мигать. Кнопками < и ⊳ установить известное значение УЭП контролируемого раствора.

После нажатия на кнопку  $\longrightarrow$  новые данные вводятся в память прибора и соотношение С/С расч. автоматически изменяется. В верхней строке индикатора вновь появляется надпись «**Измерен.**». Автоматически установленное значение С/С расч. можно проконтролировать в окне с надписью «**С/С расч.**».

3.5. Кнопками и необходимо выбрать окно с надписью «**Выход**» и нажать кнопку . На индикаторе появится надпись «**Конст. датчика**».

3.6. При помощи кнопок < и ⊳ выбрать следующий программируемый параметр или выйти из режима программирования в режим измерения (см. п.  $1.5 - 1.6$ ).

#### **4. Термокомпенсация.**

4.1. Войти в режим программирования (см. п. 1.1. – 1.4.). Кнопками  $\triangleleft$  и  $\rhd$  выбрать «**Термокомпенсация**». Находясь в окне с надписью «**Термокомпенсация**» необходимо нажать кнопку .

4.2. Выбор (просмотр) режимов термокомпенсации осуществляется кнопками и  $\triangleright$ . Ранее установленный режим определяется окном с мигающей надписью.

Чтобы установить нужный режим термокомпенсации необходимо выбрать окно с соответствующей надписью.

4.2.1. Чтобы отключить режим термокомпенсации необходимо выбрать окно с надписью «**Выкл.**» и нажать кнопку . Надпись начнёт мигать.

4.2.2. Чтобы включить режим термокомпенсации, учитывающий температурную зависимость теоретически чистой воды, необходимо выбрать одно из двух окон с надписью «**ТЧВ 1**» или «**ТЧВ 2**» и нажать кнопку . Надпись начнёт мигать. Режимы «**ТЧВ 1**» и «**ТЧВ 2**» отличаются коэффициентами в формулах зависимости УЭП теоретически чистой воды от температуры.

4.2.3. Чтобы включить режим простой термокомпенсации необходимо выбрать окно с надписью «То, at» и нажать кнопку . Надпись начнёт мигать. Простая термокомпенсация осуществляется в соответствии с формулой (2) (см. п. 5.1. РЭ).

Значения параметров термокомпенсации устанавливаются в окне «**Параметры ТК**» (см. п.5).

4.3. После выбора режима термокомпенсации кнопками  $\triangleleft$  и  $\triangleright$  необходимо выбрать окно с надписью «**Выход**» и нажать кнопку . На индикаторе появится надпись «**Термокомпенсация**».

4.4. При помощи кнопок  $\triangleleft$  и  $\triangleright$  выбрать следующий программируемый параметр или выйти из режима программирования в режим измерения (см. п. 1.5. – 1.6.).

#### **5. Параметры ТК.**

5.1. Войти в режим программирования (см. п. 1.1. – 1.4.). Кнопками  $\triangleleft$  и  $\triangleright$  выбрать «**Параметры ТК**». Находясь в окне с надписью «**Параметры ТК**» необходимо нажать кнопку ...

5.2. Выбор параметров термокомпенсации осуществляется кнопками  $\triangleleft$  и  $\triangleright$ .

5.2.1. Для установления температуры приведения необходимо выбрать окно с надписью **«То , гр.С**». В нижней строке индикатора выведено установленное ранее значение температуры приведения.

 Чтобы изменить значение температуры приведения необходимо нажать кнопку . Верхняя строка индикатора начнёт мигать. После установки кнопками  $\triangleleft$  и  $\triangleright$ требуемого значения температуры приведения нажать кнопку для ввода этого значения в память прибора.

5.2.2. Для установления температурного коэффициента кнопками  $\triangleleft$  и  $\triangleright$  необходимо выбрать окно с надписью **«аt»**. В нижней строке индикатора выведено установленное ранее значение коэффициента.

**Примечание: значение температурного коэффициента α<sub>π</sub> вводится в единицах**  $\%$  /  $\rm{^{\circ}C}$ .

 Чтобы изменить значение температурного коэффициента необходимо нажать кнопку . Верхняя строка индикатора начнёт мигать. После установки кнопками  $\prec$  и  $\triangleright$  требуемого значения  $\alpha_r$  нажать кнопку  $\rightarrow$  для ввода этого значения в память прибора.

5.3. После установления параметров термокомпенсации кнопками  $\leq \mu \geq \text{Heo6}$ ходимо выбрать окно с надписью «**Выход**» и нажать кнопку . На индикаторе появится надпись «**Параметры ТК**».

5.4. При помощи кнопок  $\langle u \rangle$  выбрать следующий программируемый параметр или выйти из режима программирования в режим измерения (см. п. 1.5. – 1.6.).

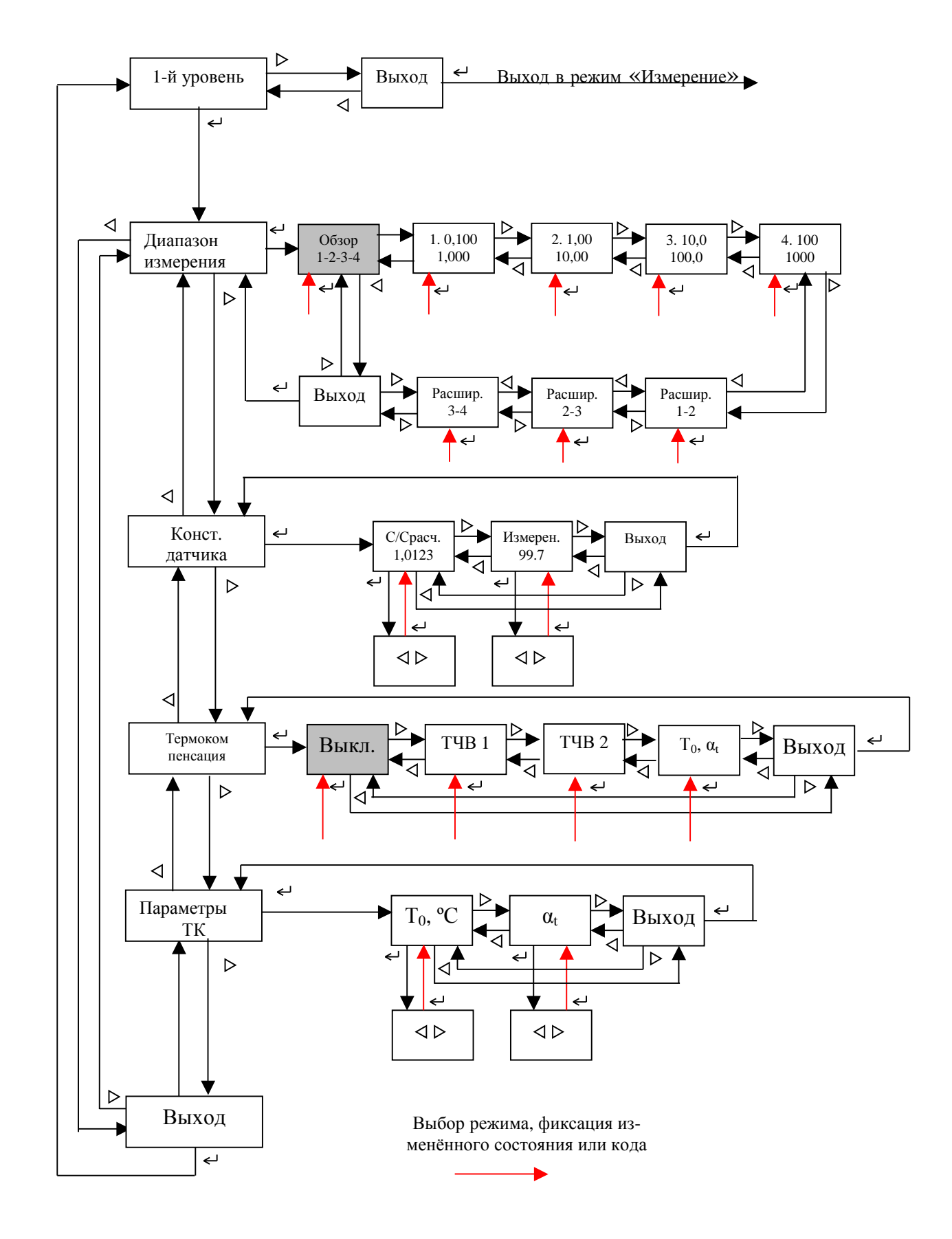

### **6. Блок-схема алгоритма работы в уровне №1 режима «Программирование»**

### **ПРОГРАММИРОВАНИЕ ИЗМЕРИТЕЛЬНОГО ПРИБОРА (АНАЛИЗАТОР УЭП)**

#### **1. Общие положения.**

1.1. Для удобства в эксплуатации в измерительном приборе (ИП) предусмотрены 3 уровня режима «Программирование»:

- **уровень №1** задание уставок срабатывания реле по УЭП, задание порога (гистерезиса, зоны нечувствительности) срабатывания реле по уставкам (индивидуальные значения для каждой уставки);
- **уровень №2**  задание параметров диапазона измерения ИП по выходному аналоговому сигналу, задание режимов работы каждого из двух реле;
- **уровень №3**  используется при настройке начального и конечного значений выходного тока ИП.

1.2. Однократное нажатие на кнопки вызывает их однократное действие, при продолжительном нажатии начинает работать алгоритм ускоренного многократного действия кнопки.

1.3. Единичный индикатор « \* » сигнализирует о входе в уровни программирования №2 и №3.

1.4. Если выход из режима «Программирование» произведён некорректно (например, отключение питания анализатора), сохранение последнего вводимого параметра не производится.

#### **2. Уровень №1 режима «Программирование»**.

2.1. Вход в уровень №1 режима «Программирование» из режима «Измерение» осуществляется при одновременном нажатии кнопок  $\triangleleft$  и  $\triangleright$  (при этом цифровой индикатор гаснет) и удержании их в нажатом положении до появления мигающей надписи «**ПРОГ.**»:

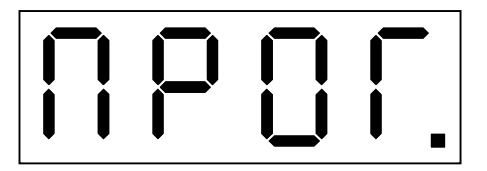

Единичный индикатор « » выключен.

2.2. Нажать кнопку . На цифровом индикаторе высвечивается надпись, обозначающая последующий ввод первой уставки по УЭП:

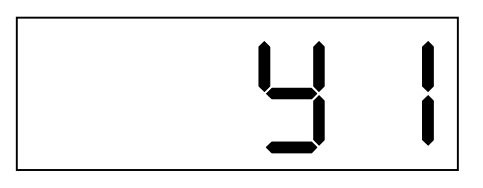

2.3. Нажать кнопку ... На цифровом индикаторе высвечивается значение уставки «**1**», например:

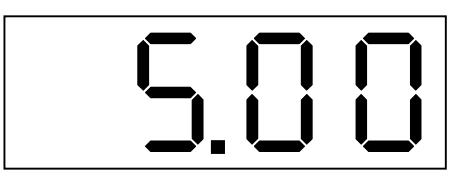

Мигание единичного индикатора «**1**» подтверждает номер уставки. Изменение значения уставки « $1$ » осуществляется кнопками  $\triangleleft$  и  $\triangleright$ .

2.4. Нажать кнопку . На цифровом индикаторе высвечивается надпись, обозначающая последующий ввод значения порога (гистерезиса, зоны нечувствительности) срабатывания первого реле:

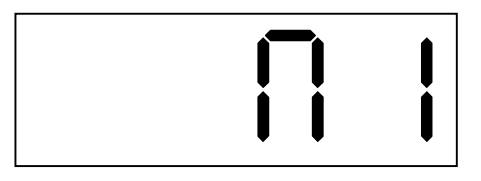

2.5. Нажать кнопку . На цифровом индикаторе высвечивается значение порога срабатывания первого реле (положение запятой при вводе порога соответствует положению запятой в введённом значении уставки «**1**») например:

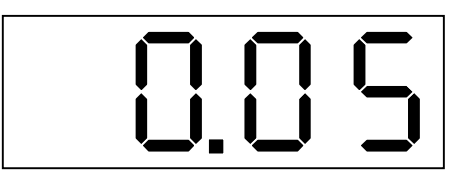

Изменение порога срабатывания осуществляется кнопками  $\triangleleft$  и  $\triangleright$ .

2.6. Нажать кнопку ... На цифровом индикаторе высвечивается надпись, обозначающая последующий ввод второй уставки по УЭП:

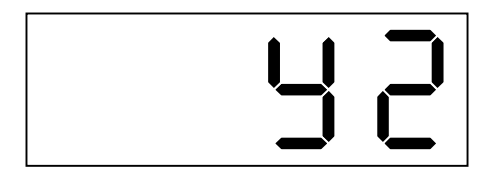

2.7. Нажать кнопку  $\longrightarrow$ . На цифровом индикаторе высвечивается значение уставки «**2**», например:

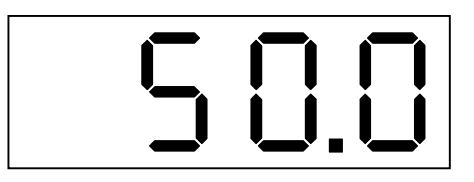

Мигание единичного индикатора «**2**» подтверждает номер уставки. Изменение значения уставки « $2$ » осуществляется кнопками  $\triangleleft$  и  $\triangleright$ .

2.8. Нажать кнопку . На цифровом индикаторе высвечивается надпись, обозначающая последующий ввод значения порога (гистерезиса, зоны нечувствительности) срабатывания второго реле:

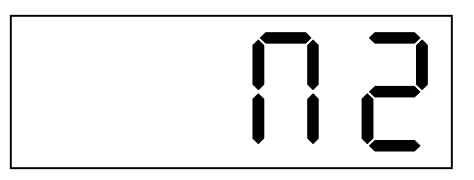

2.9. Нажать кнопку . На цифровом индикаторе высвечивается значение порога срабатывания второго реле (положение запятой при вводе порога соответствует положению запятой в введённом значении уставки «**2**») например:

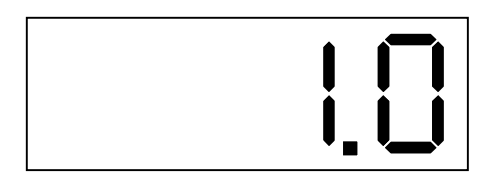

Изменение порога срабатывания осуществляется кнопками  $\triangleleft$  и  $\triangleright$ .

2.10. Выход из уровня №1 режима «Программирование» в режим «Измерение» осуществляется нажатием кнопки .

### **3. Уровень №2 режима «Программирование»**.

3.1. Вход в уровень №2 режима «Программирование» осуществляется следующим образом: выключить питание ИП, нажать кнопки  $\triangleleft$  и  $\triangleright$  и, удерживая их в этом положении, включить питание; удерживать кнопки  $\triangleleft$  и  $\triangleright$  в нажатом положении до появления мигающей надписи «**ПРОГ.**»:

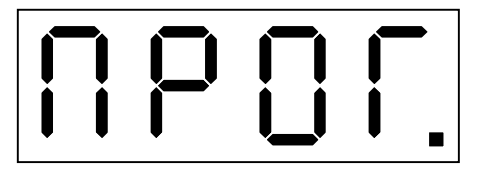

Единичный индикатор « » включен.

3.2. Нажать кнопку . На цифровом индикаторе высвечивается обозначение точки перегиба выходной характеристики анализатора **Н1**, которая соответствует среднему значению выходного аналогового сигнала, например:

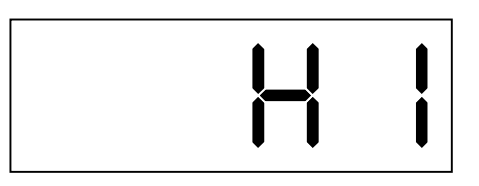

После нажатия на кнопку  $\Box$ , на индикаторе появляется значение точки перегиба выходной характеристики, которое соответствует среднему значению выходного аналогового сигнала, например:

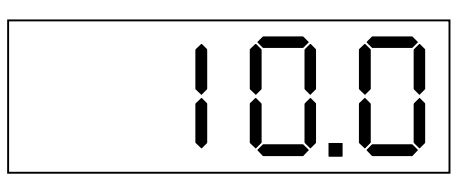

Установка значения точки перегиба выходной характеристики осуществляется кнопками  $\leq \mu \geq \Pi$ ри указанном, например, значении Н1=10,0 измеренному значению УЭП, равному 10,0 мкСм/см, при диапазоне изменения выходного аналогового сигнала 4…20 мА будет соответствовать среднее значение выходного аналогового сигнала, равное 12 мА.

3.3. Нажать кнопку . На цифровом индикаторе высвечивается обозначение верхней границы выходной характеристики анализатора **Н2**, которая соответствует конечному значению выходного аналогового сигнала, например:

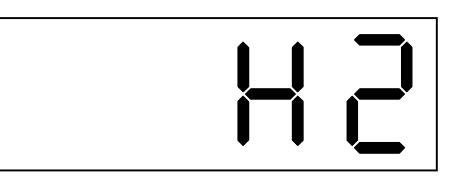

После нажатия на кнопку  $\Box$ , на индикаторе появляется значение верхней границы выходной характеристики, которое соответствует конечному значению выходного аналогового сигнала, например:

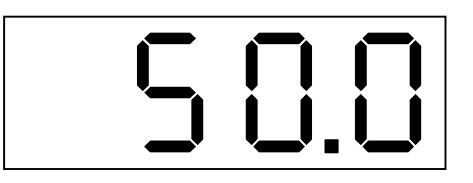

Установка значения верхней границы выходной характеристики осуществляется кнопками  $\triangleleft$  и  $\triangleright$ . При указанном, например, значении Н2=50,0 измеренному значению УЭП, равному 50,0 мкСм/см, при диапазоне изменения выходного аналогового сигнала 4…20 мА будет соответствовать конечное значение выходного аналогового сигнала, равное 20 мА.

3.4. Нажать кнопку . На цифровом индикаторе высвечивается режим работы реле **Р1**, которое работает по уставке «**1**», возможны 3 варианта:

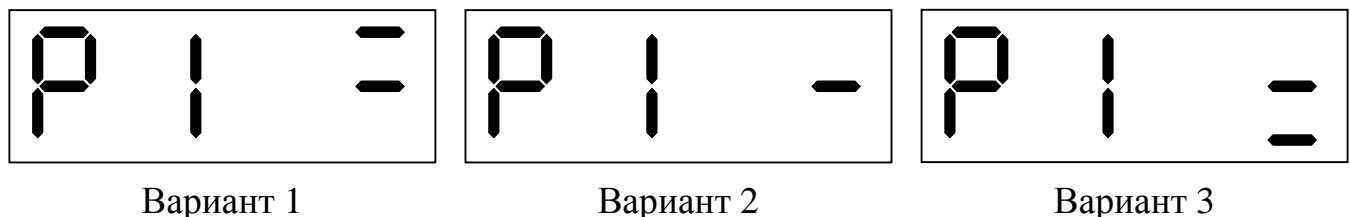

Вариант 1: реле **Р1** будет включено, когда измеряемый параметр превысит значение **У1+П**, и выключено, когда измеряемый параметр будет меньше значения **У1-П**, где **У1** – уставка «**1**», **П** – порог срабатывания (гистерезис, зона нечувствительности) реле.

Вариант 2: реле **Р1** выключено.

Вариант 3: реле **Р1** будет включено, когда измеряемый параметр будет меньше значения **У1-П,** и выключено, когда измеряемый параметр превысит значение  $Y1+$ **П**.

Режим работы реле выбирается кнопкой  $\triangleright$ .

3.5. Нажать кнопку . На цифровом индикаторе высвечивается режим работы реле Р2, которое работает по уставке «**2**», возможны 3 варианта:

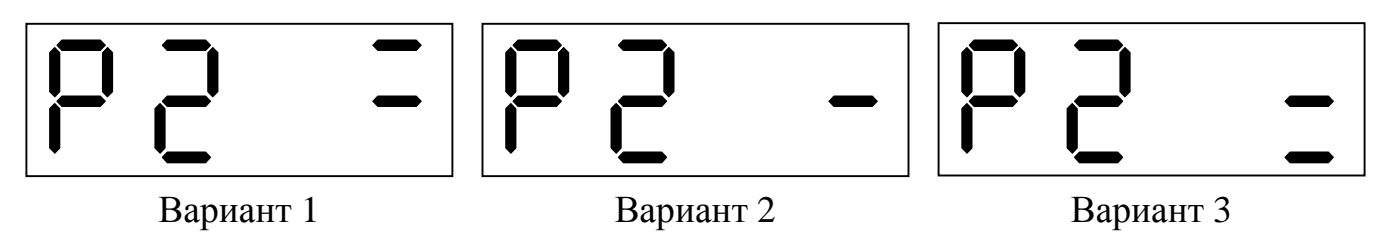

Вариант 1: реле Р2 будет включено, когда измеряемый параметр превысит значение У2+П, и выключено, когда измеряемый параметр будет меньше значения У2-П, где У2 – уставка «2», П – порог срабатывания (гистерезис, зона нечувствительности) реле.

Вариант 2: реле Р2 выключено.

Вариант 3: реле Р2 будет включено, когда измеряемый параметр будет меньше значения У2-П, и выключено, когда измеряемый параметр превысит значение У2+П.

Выход из уровня №2 режима «Программирование» в режим «Измерение» осуществляется нажатием кнопки .

### **4. Уровень №3 режима «Программирование»**.

4.1. Перед программированием минимального и максимального значений выходного тока ИП к нему необходимо подключить миллиамперметр. Миллиамперметр подключается к контактам 4 и 5 ИП (см. прил. 4 рис. 1) через нагрузочные сопротивления: 0,25 кОм для диапазона изменения выходного тока 4…20 мА и 1,0 кОм для диапазона изменения выходного тока 0…5 мА.

4.2. Вход в уровень №3 режима «Программирование» осуществляется следующим образом: войти в уровень №2 режима «Программирование» (см. п. 3.1.), и, не нажимая кнопку  $\Box$ , повторно нажать одновременно кнопки  $\triangleleft$  и  $\triangleright$  и удерживать их в нажатом положении в течение нескольких секунд до появления мигающей надписи «**ПРОГ.**»:

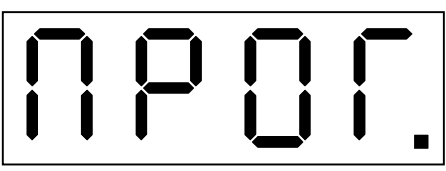

Единичный индикатор « » включен в мигающем режиме. Дать анализатору прогреться в течение 15 минут.

4.3. Нажать кнопку ... На цифровом индикаторе высвечивается обозначение режима установки начального значения выходного аналогового сигнала (минимального значения выходного тока):

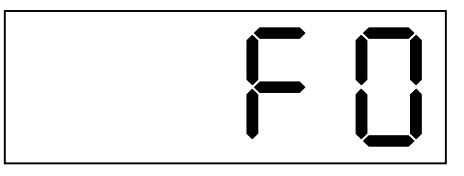

Установка необходимого значения выходного тока, которое контролируется по миллиамперметру, осуществляется кнопками  $\triangleleft$  и  $\triangleright$ .

4.4. Нажать кнопку . На цифровом индикаторе высвечивается обозначение режима установки конечного значения выходного аналогового сигнала (максимального значения выходного тока):

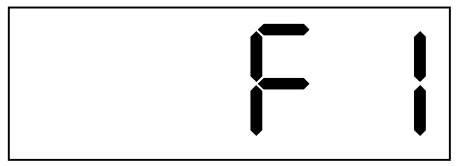

Установка необходимого значения выходного тока, которое контролируется по миллиамперметру, осуществляется кнопками  $\triangleleft$  и  $\triangleright$ .

4.5. Выход из уровня №3 режима «Программирование» в режим «Измерение» осуществляется нажатием кнопки .

### **5. Блок-схемы алгоритмов работы в режиме «Программирование»**.

#### $\bullet$ 1.00 Режим «Измерение» (значение параметра показано условно) € ព្រះព្រ Вход в уровень №1 режима «Программирование»  $\bullet$ S Обозначение уставки «**1**»  $\bm{\mathsf{\Theta}}$  $\overline{\mathbf{P}}$  $\bullet$ 5.00 Значение уставки «**1**» (показано условно) φ Обозначение порога (зоны нечувствительности, гистерезиса) срабатывания  $\bullet$ ñ реле **Р1** (показано условно)₽ Величина порога (зоны нечувствительности, гистерезиса) срабатывания реле  $\bullet$ 005 **Р1** (показано условно)  $\bm \Theta$  $\begin{array}{c} \bullet \\ \bullet \\ \bullet \end{array}$ 32 Обозначение уставки «**2**» ⊕ −  $\bullet$ ζ n n Значение уставки «**2**» (показано условно) u.u ℗ Обозначение порога (зоны нечувствительности, гистерезиса) срабатывания  $\bullet$ Ωā реле **Р2** ⊌  $\bullet \bullet$ Величина порога (зоны нечувствительности, гистерезиса) срабатывания реле ïŮ **Р2** (показано условно)

### **УРОВЕНЬ №1**

- одновременно нажать кнопки увеличения и уменьшения параметра и удерживать до появления мигающей надписи «ПРОГ.»
- однократно нажать кнопку ввода параметра
- единичный индикатор выключен
- единичный индикатор включен в мигающем режиме
- возможность корректировки значения параметра с помощью кнопок увеличения и уменьшения параметра

#### **УРОВЕНЬ №2**

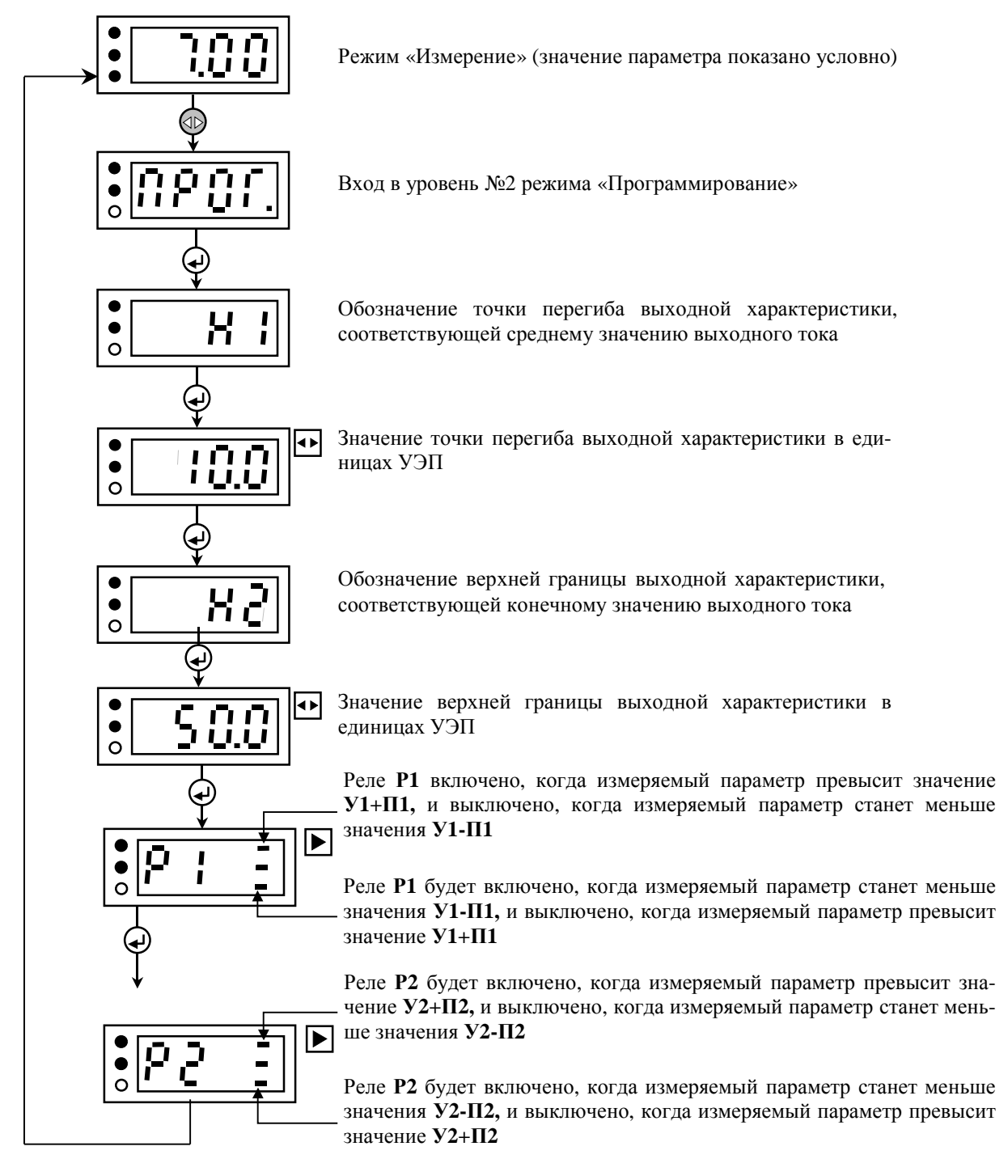

- после отключения питания измерительного блока одновременно нажать кнопки увеличения и уменьшения параметра, включить питание измерительного блока и удерживать кнопки увеличения и уменьшения параметра до появления мигающей надписи «**ПРОГ**.»
- однократно нажать кнопку ввода параметра
- единичный индикатор выключен
- единичный индикатор включен
- возможность корректировки значения параметра с помощью кнопок увеличения и уменьшения параметра
- возможность корректировки параметра с помощью кнопки увеличения параметра

### **УРОВЕНЬ №3**

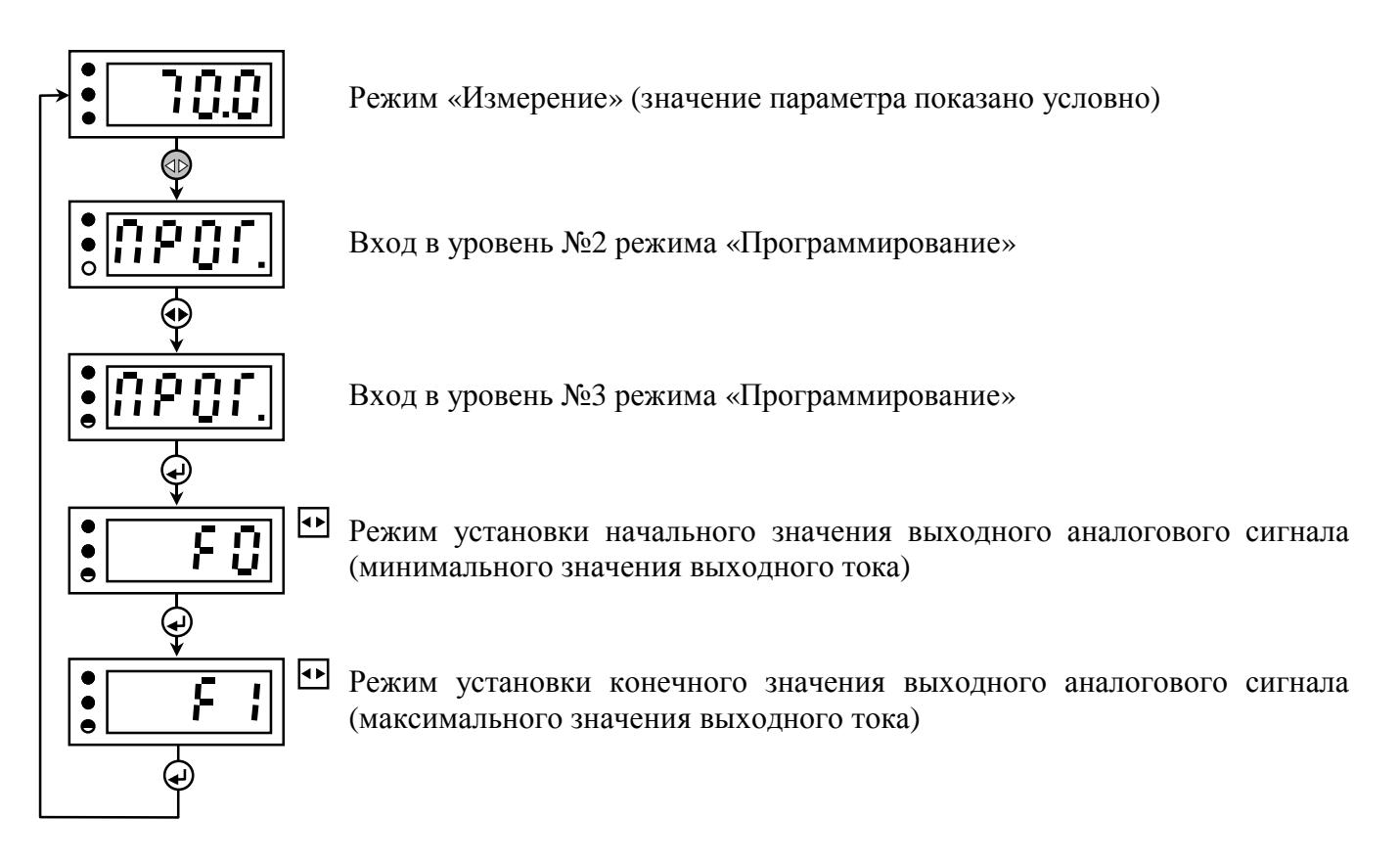

*Примечание*: при настройке выходного тока (в режимах **F0** и **F1** подключение входного сигнала не требуется)

- после отключения питания измерительного прибора одновременно нажать кнопки увеличения и уменьшения параметра, включить питание измерительного прибора и удерживать кнопки увеличения и уменьшения параметра до появления мигающей надписи «**ПРОГ**.»
- одновременно нажать кнопки увеличения и уменьшения параметра и удерживать до появления мигающей надписи «**ПРОГ**.»
- однократно нажать кнопку ввода параметра
- единичный индикатор выключен
- единичный индикатор включен
- единичный индикатор включен в мигающем режиме
- возможность корректировки значения параметра с помощью кнопок увеличения и уменьшения параметра

### **ПРОГРАММИРОВАНИЕ ИЗМЕРИТЕЛЬНОГО ПРИБОРА (АНАЛИЗАТОР КОНЦЕНТРАЦИИ)**

### **1. Описание и правила работы в режиме «Программирование»**.

1.1. Для удобства в эксплуатации в измерительном приборе (ИП) предусмотрены 3 уровня режима «Программирование»:

- **уровень №1** задание уставок срабатывания реле; задание порога (гистерезиса, зоны нечувствительности) срабатывания реле по уставкам (одно значение для обеих уставок);
- **уровень №2**  задание положения запятой на цифровом индикаторе ИП; задание режимов работы каждого из двух реле; задание нижней и верхней границы диапазона измерения (соответствующих начальному и конечному значениям выходного тока);
- **уровень №3**  включение/выключение линеаризации и установление 10 точек соответствия по входной и выходной характеристикам; установление начального и конечного значений выходного токового сигнала.

Однократное нажатие на кнопки вызывает их однократное действие, при продолжительном нажатии начинает работать алгоритм ускоренного многократного действия кнопки.

Единичный индикатор « \* » сигнализирует о входе в уровни №2 и №3 режима «Программирование».

Все установленные параметры хранятся в энергонезависимой памяти.

Если выход из режима «Программирование» произведён некорректно (например, отключение питания анализатора), сохранение последнего вводимого параметра не производится.

### **2. Уровень №1 режима «Программирование»**.

2.1. Вход в уровень №1 режима «Программирование» из режима «Измерение» осуществляется при одновременном нажатии кнопок  $\triangleleft$  и  $\triangleright$  (при этом цифровой индикатор гаснет) и удержании их в нажатом положении в течение нескольких секунд до появления мигающей надписи «**ПРОГ.**»:

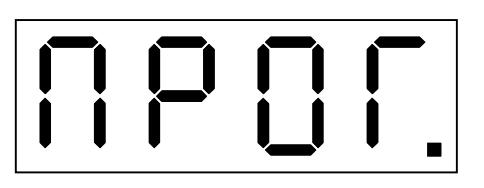

Единичный индикатор « » выключен.

2.2. Нажать кнопку . На цифровом индикаторе высвечивается значение уставки «1» (о положении запятой см. п. 3.6), например:

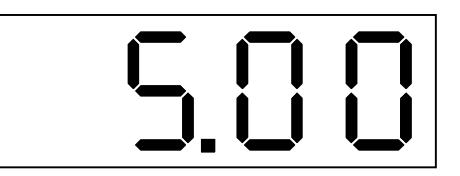

Мигание единичного индикатора «**1**» подтверждает номер уставки. Изменение значения уставки « $1$ » осуществляется кнопками  $\leq \leq \mathbb{R}$ .

2.3. Нажать кнопку ... На цифровом индикаторе высвечивается значение уставки «**2**», например:

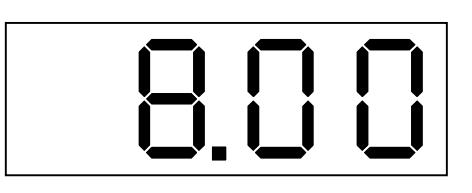

Мигание единичного индикатора «**2**» подтверждает номер уставки. Изменение значения уставки « $2$ » осуществляется кнопками  $\triangleleft$  и  $\triangleright$ .

2.4. Нажать кнопку . На цифровом индикаторе высвечивается значение величины порога (гистерезиса, зоны нечувствительности) срабатывания реле (одно значение для обоих реле), например:

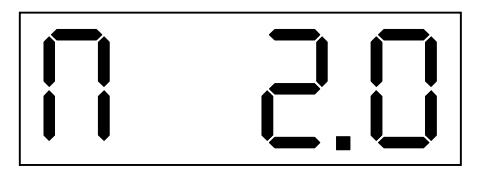

Данная надпись означает, что величина порога равна 2. Изменение порога срабатывания осуществляется кнопками  $\triangleleft$  и  $\triangleright$ .

### **3. Уровень №2 режима «Программирование»**.

3.1. Вход в уровень №2 режима «Программирование» осуществляется следующим образом: выключить питание ИП, нажать кнопки  $\triangleleft$  и  $\triangleright$  и, удерживая их в этом положении, включить питание; удерживать кнопки  $\triangleleft$  и  $\triangleright$  в нажатом положении до появления мигающей надписи «ПРОГ.»:

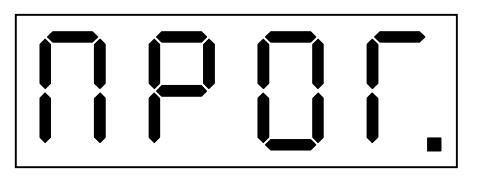

Единичный индикатор «  $*$  » включен.

3.6. Нажать кнопку . На цифровом индикаторе высвечивается положение запятой при индикации значения концентрации в режиме измерения, например:

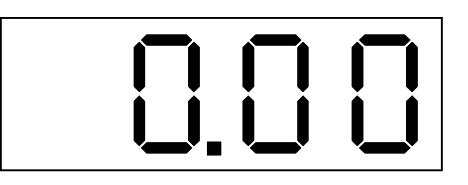

Количество знаков после запятой может быть от 0 до 3. Положение запятой устанавливается кнопкой  $\triangleright$ .

*Примечания*: 1. Установленное положение запятой используется *только при включении линеаризации* (см. п. 4.3) при индикации значения концентрации, уставок и гистерезиса;

> 2. Если *линеаризация выключена*, то при индикации используется 1 знак после запятой, причём вместо концентрации индицируется УЭП в процентах от установленного в ПП диапазона.

3.7. Нажать кнопку . На цифровом индикаторе высвечивается режим работы реле Р1, которое работает по уставке «**1**», возможны 3 варианта:

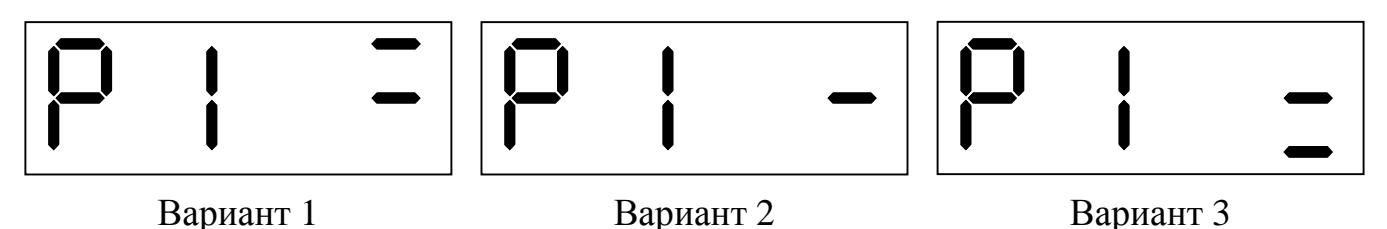

Вариант 1: реле **Р1** будет включено, когда измеряемый параметр превысит значение **У1+П,** и выключено, когда измеряемый параметр будет меньше значения **У1-П**, где **У1** – уставка «**1**», **П** – порог срабатывания (гистерезис, зона нечувствительности) реле.

Вариант 2: реле **Р1** выключено.

Вариант 3: реле **Р1** будет включено, когда измеряемый параметр будет меньше значения **У1-П,** и выключено, когда измеряемый параметр превысит значение  $Y1+$ **П**.

Режим работы реле выбирается кнопкой  $\triangleright$ .

3.8. Нажать кнопку . На цифровом индикаторе высвечивается режим работы реле Р2, которое работает по уставке «**2**», возможны 3 варианта:

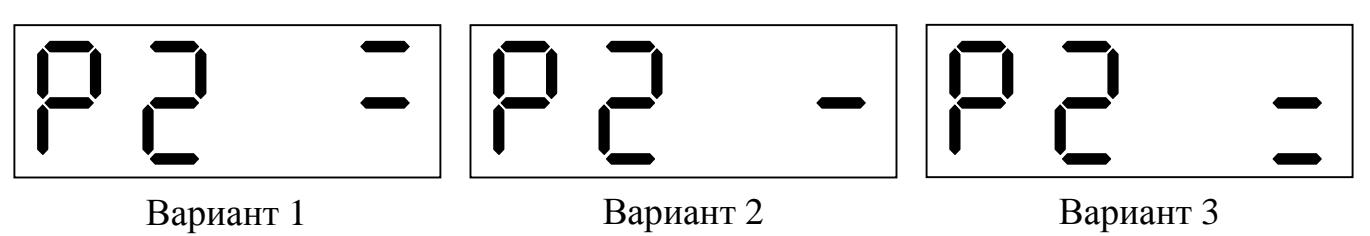

Вариант 1: реле **Р2** будет включено, когда измеряемый параметр превысит значение **У2+П,** и выключено, когда измеряемый параметр будет меньше значения **У2-П**, где **У2** – уставка «**2**», **П** – порог срабатывания (гистерезис, зона нечувствительности) реле.

Вариант 2: реле **Р2** выключено.

Вариант 3: реле **Р2** будет включено, когда измеряемый параметр будет меньше значения **У2-П,** и выключено, когда измеряемый параметр превысит значение  $Y2+$ **II**.

Режим работы реле выбирается кнопкой  $\triangleright$ .

3.9. Нажать кнопку . На цифровом индикаторе высвечивается значение нижней границы диапазона измерения, которое будет соответствовать начальному значению выходного аналогового сигнала (о положении запятой см. п. 3.6), например:

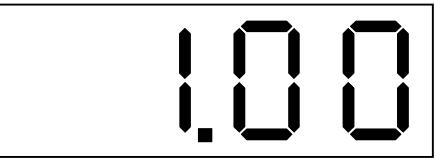

Выбор режима подтверждается одновременным миганием двух единичных индикаторов «**1**» и «**2**».

Изменение данного параметра осуществляется кнопками  $\triangleleft$  и  $\triangleright$ .

3.10. Нажать кнопку . На цифровом индикаторе высвечивается значение верхней границы диапазона измерения, которое будет соответствовать конечному значению выходного аналогового сигнала, например:

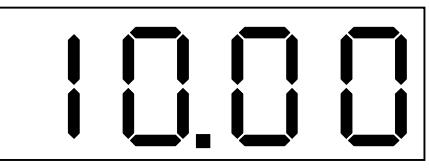

Выбор режима подтверждается попеременным миганием двух единичных индикаторов «**1**» и «**2**».

Изменение данного параметра осуществляется кнопками  $\triangleleft$  и  $\triangleright$ .

Выход из уровня №2 режима «Программирование» в режим «Измерение» осуществляется нажатием кнопки .

#### 4. **Уровень №3 режима «Программирование»**.

*ВНИМАНИЕ!* В уровне №3 режима «Программирование» осуществляется настройка вторичного прибора, вследствие чего могут быть изменены метрологические характеристики анализатора. Но если кнопки изменения параметра  $\triangleleft$  и  $\triangleright$  в соответствующих режимах не нажимаются, то при нажатии на кнопку  $\longrightarrow$  изменение соответствующих параметров входных или выходных сигналов в энергонезависимой памяти не фиксируется.

4.1. Перед программированием ИП в уровне №3 (при необходимости настройки начального и конечного значений выходного тока) к нему необходимо подключить миллиамперметр. Миллиамперметр подключается к контактам 4 и 5 ИП (см. прил. 4 рис. 1) через нагрузочные сопротивления: 0,25 кОм для диапазона изменения выходного тока 4…20 мА и 1,0 кОм для диапазона изменения выходно-го тока 0…5 мА.

4.2. Вход в уровень №3 режима «Программирование» осуществляется следующим образом: войти в уровень №2 режима «Программирование» (см. п. 3.1.), и, не нажимая кнопку  $\Box$ , повторно нажать одновременно кнопки  $\Diamond$  и  $\triangleright$  и удерживать их в нажатом положении в течение нескольких секунд до появления мигающей надписи «**ПРОГ.**»:

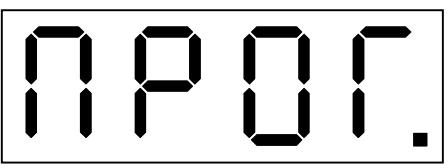

Единичный индикатор « » включен в мигающем режиме.

4.3. Нажать кнопку . На цифровом индикаторе высвечивается ранее установленное состояние режима линеаризации:

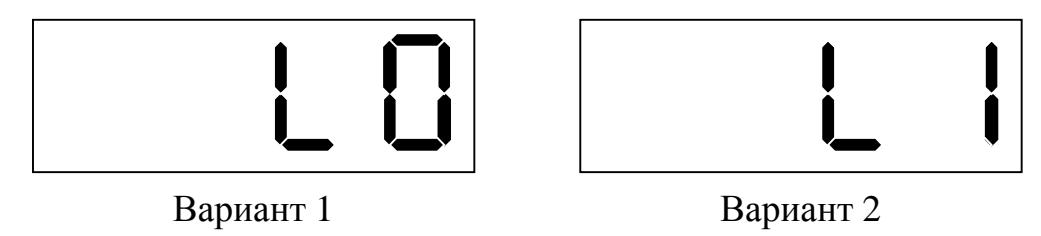

Выбор нужного варианта осуществляется кнопкой  $\triangleright$ .

Вариант 1: режим линеаризации выключен. Если режим линеаризации выключен, то в режиме измерения на индикатор будут выводиться значения УЭП в процентах от установленного в ПП диапазона измерения («входная характеристика»).

*ВНИМАНИЕ!* При выборе режима выключенной линеаризации программирование далее переходит на программирование выходного тока (см п. 4.8.).

Вариант 2: режим линеаризации включен. Если режим линеаризации включен, то в режиме измерения на цифровой индикатор будут выводиться числовые значения в соответствии с выходной характеристикой, которая получается из входной путём присваивания пяти значениям входной характеристики соответственно пяти значений выходной.

*ВНИМАНИЕ!* При выборе режима включенной линеаризации при последующих нажатиях на кнопку на цифровом индикаторе последовательно будут высвечиваться 20 значений, нечётные из которых (нечётность подтверждается включением единичного индикатора «**1**») соответствуют точкам входной характеристики, а чётные (чётность подтверждается включением единичного индикатора «**2**») – точкам выходной характеристики.

4.4. Нажать кнопку . На цифровом индикаторе высвечивается численное значение первой точки входной характеристики (фиксированное положение запятой – 1 знак после запятой), например:

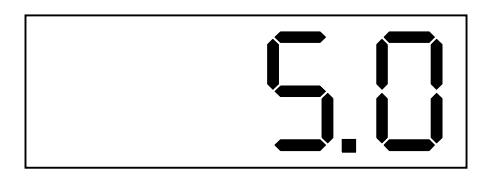

Включение единичного индикатора «**1**» подтверждает, что это точка из входной характеристики (нечётная по счёту).

Чтобы изменить значение точки необходимо разблокировать действие кнопок изменения параметра. Для снятия блокировки необходимо нажать кнопку  $\rhd$  и, удерживая её в этом положении, нажать и удерживать кнопку  $\overline{\phantom{a}}$  до перехода единичного индикатора «**1**» в мигающий режим. После отпускания этих кнопок изменение значения точки осуществляется кнопками  $\triangleleft$  и  $\triangleright$ .

4.5. Нажать кнопку ........... На цифровом индикаторе высвечивается численное значение первой точки выходной характеристики (положение запятой, установленное в 2-м уровне программирования, см. п. 3.6), например:

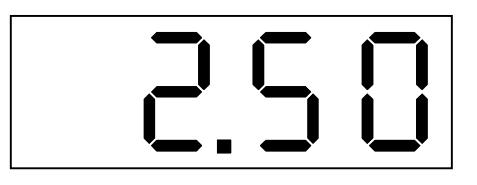

Включение единичного индикатора «**2**» подтверждает, что это точка из выходной характеристики (чётная по счёту).

Чтобы изменить значение точки необходимо разблокировать действие кнопок изменения параметра. Для снятия блокировки необходимо нажать кнопку  $\triangleright$  и, удерживая её в этом положении, нажать и удерживать кнопку **.** до перехода единичного индикатора «**2**» в мигающий режим. После отпускания этих кнопок изменение значения точки осуществляется кнопками  $\triangleleft$  и  $\triangleright$ .

4.6. Нажать кнопку . На цифровом индикаторе высвечивается численное значение второй точки входной характеристики. Включение единичного индикатора «**1**» подтверждает, что это точка из входной характеристики (нечётная по счёту). Чтобы изменить значение второй точки входной характеристики необходимо выполнить действия аналогично действиям п. 4.4.

Нажать кнопку . На цифровом индикаторе высвечивается численное значение второй точки выходной характеристики. Включение единичного индикатора «**2**» подтверждает, что это точка из входной характеристики (чётная по счёту).

Чтобы изменить значение второй точки выходной характеристики необходимо выполнить действия аналогично действиям п. 4.5.

4.7. Чтобы изменить значения остальных точек во входной и выходной характеристиках необходимо повторить действия п. 4.4. и п. 4.5. для этих точек.

4.8. Нажать кнопку . На цифровом индикаторе высвечивается обозначение режима установки начального значения выходного аналогового сигнала:

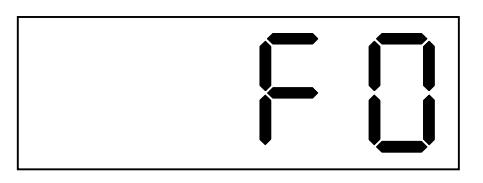

Установка необходимого значения выходного тока, которое контролируется по миллиамперметру, осуществляется кнопками  $\triangleleft$  и  $\triangleright$ .

4.9. Нажать кнопку . На цифровом индикаторе высвечивается обозначение режима установки конечного значения выходного аналогового сигнала:

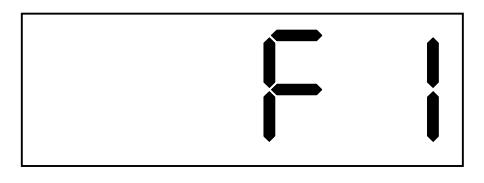

Установка необходимого значения выходного тока, которое контролируется по миллиамперметру, осуществляется кнопками  $\triangleleft$  и  $\triangleright$ .

Выход из уровня №3 режима «Программирование» в режим «Измерение» осуществляется нажатием кнопки .

#### **5. Блок-схемы алгоритмов работы в режиме «Программирование»**.

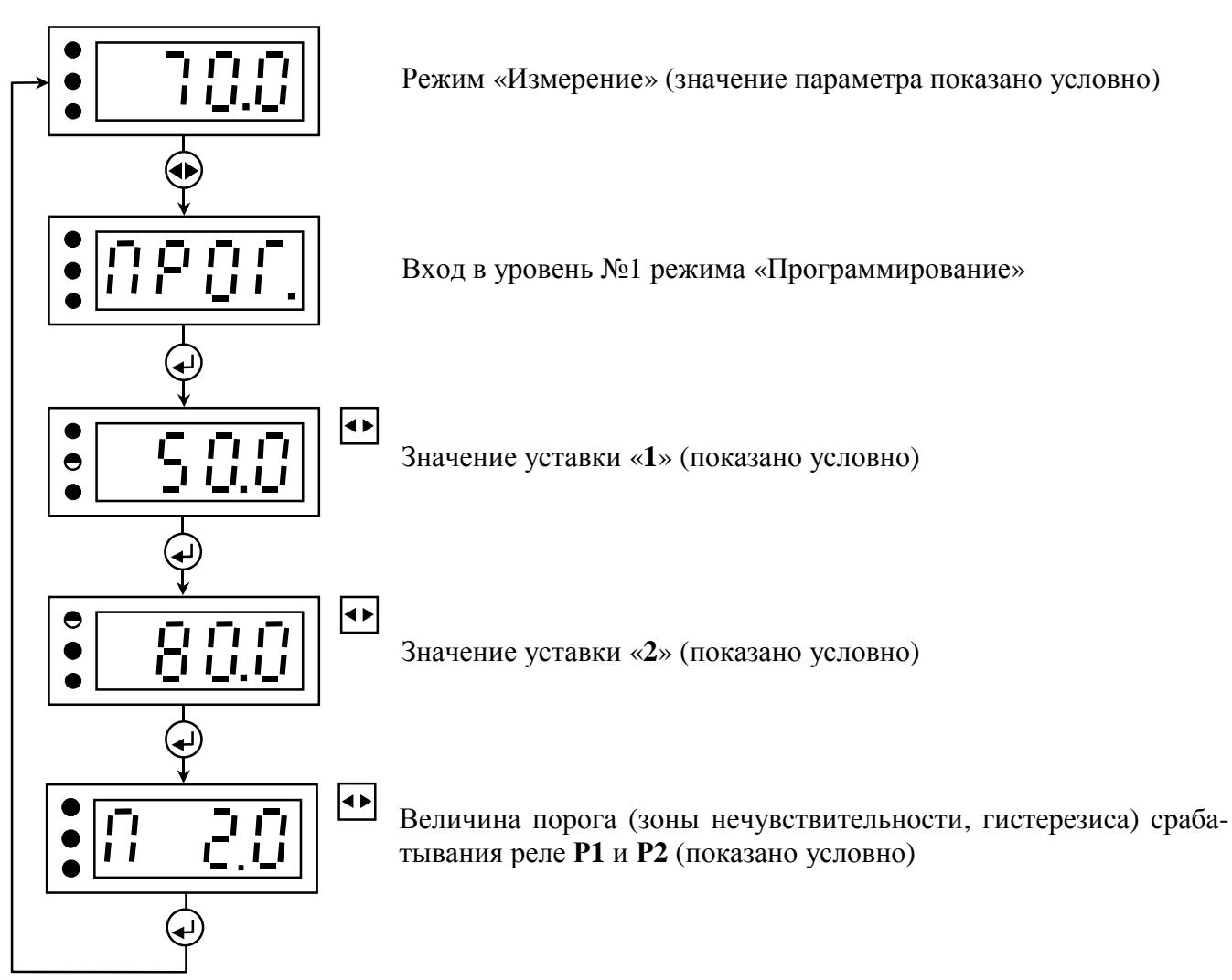

### **УРОВЕНЬ №1**

- одновременно нажать кнопки увеличения и уменьшения параметра и удерживать до появления мигающей надписи «ПРОГ.»
- однократно нажать кнопку ввода параметра
- единичный индикатор выключен
- единичный индикатор включен в мигающем режиме
- возможность корректировки значения параметра с помощью кнопок увеличения и уменьшения параметра
- возможность корректировки параметра с помощью кнопки увеличения параметра

#### **УРОВЕНЬ №2**

Режим «Измерение» (значение параметра показано условно)

Вход в уровень №2 режима «Программирование»

Положение запятой при индикации параметров (показано условно)

Реле Р1 будет включено, когда измеряемый параметр превысит значение У1+П, и выключено, когда измеряемый параметр станет меньше значения У1-П, где У1 – уставка «1», П – порог срабатывания реле

Реле **Р1** будет включено, когда измеряемый параметр станет меньше значения **У1-П,** и выключено, когда измеряемый параметр превысит значение **У1+П**, где **У1** – уставка «**1**», **П** – порог срабатывания реле

Реле **Р2** будет включено, когда измеряемый параметр превысит значение **У2+П,** и выключено, когда измеряемый параметр станет меньше значения **У2-П**, где **У2** – уставка «**2**», **П** – порог срабатывания реле

Реле **Р2** будет включено, когда измеряемый параметр станет меньше значения **У2-П,** и выключено, когда измеряемый параметр превысит значение **У2+П**, где **У2** – уставка «**2**», **П** – порог срабатывания реле

Значение нижней границы диапазона измерения, соответствующее начальному значению выходного аналогового сигнала (показано условно)

Значение верхней границы диапазона измерения, соответствующее конечному значению выходного аналогового сигнала (показано условно)

#### **УСЛОВНЫЕ ОБОЗНАЧЕНИЯ**

- после отключения питания измерительного прибора одновременно нажать кнопки увеличения и уменьшения параметра, включить питание измерительного прибора и удерживать кнопки увеличения и уменьшения параметра до появления мигающей надписи «**ПРОГ**.»
- однократно нажать кнопку ввода параметра
- единичный индикатор выключен
- единичный индикатор включен

ה ה ר

n

×

O O

リル

 $\blacktriangleright$ 

 $\overline{\blacktriangleright}$ 

 $\blacktriangleright$ 

 $\overline{\mathbf{H}}$ 

l≁∤

o o

I

 $\mathbf{I}$ ロロ

€

n, n.

J

ı

UU.L

(ଏ⊳

 $\bigoplus$ 

I Í

P  $\sum_{i=1}^{n}$ 

P  $\bullet$  $\circ$ 

 $\bullet$ 

 $\bullet$ 

 $\circ$ 

 $\mathbf 0$ 

 $\bullet$ 

 $\circ$ 

n P

ijij Ť

 $\bullet$ 

 $\bullet$ 

 $\bullet$ 

 $\circ$ 

 $\bullet$ 

 $\bullet$ 

 $\circ$ 

- единичный индикатор включен в мигающем режиме
- единичный индикатор работает в режиме попеременного включения с другим единичным индикатором
- возможность корректировки значения параметра с помощью кнопок увеличения и уменьшения параметра
- возможность корректировки параметра с помощью кнопки увеличения параметра

### **УРОВЕНЬ №3**

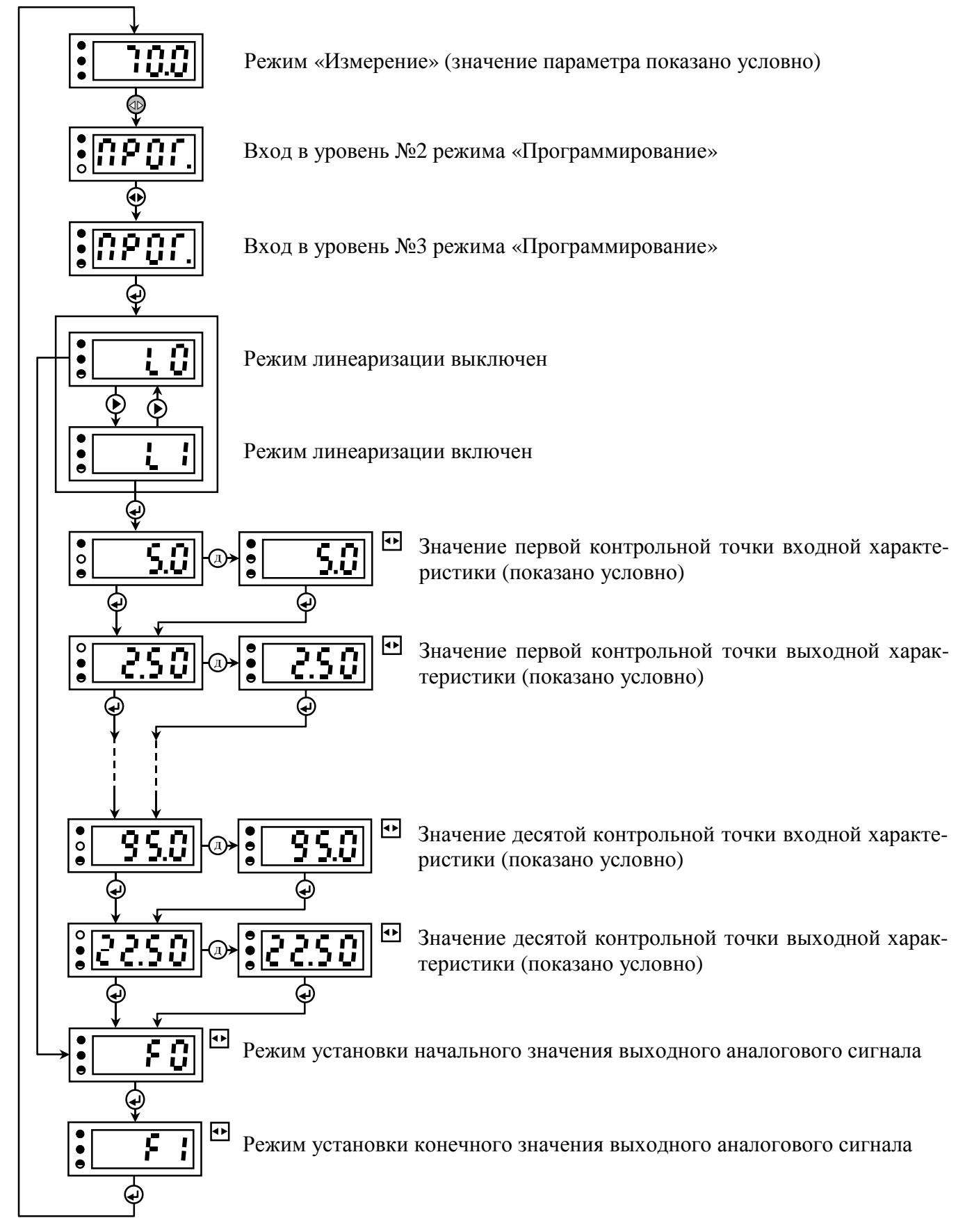

- после отключения питания измерительного прибора одновременно нажать кнопки увеличения и уменьшения параметра, включить питание измерительного прибора и удерживать кнопки увеличения и уменьшения параметра до появления мигающей надписи «**ПРОГ**.»
- одновременно нажать кнопки увеличения и уменьшения параметра и удерживать до появления мигающей надписи «**ПРОГ**.»
- однократно нажать кнопку ввода параметра
- $\mathbb D$  осуществить доступ к изменению параметра: нажать кнопку  $\mathrel{\rhd}$  и, удерживая её в этом положении, нажать и удерживать кнопку  $\Box$  до включения всех единичных индикаторов в мигающем режиме
- единичный индикатор выключен
- единичный индикатор включен
- единичный индикатор включен в мигающем режиме
- возможность корректировки значения параметра с помощью кнопок увеличения и уменьшения параметра